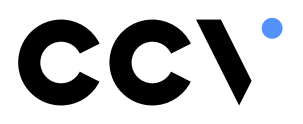

Systemhandbuch

**OPM-C60 OPP-C60**

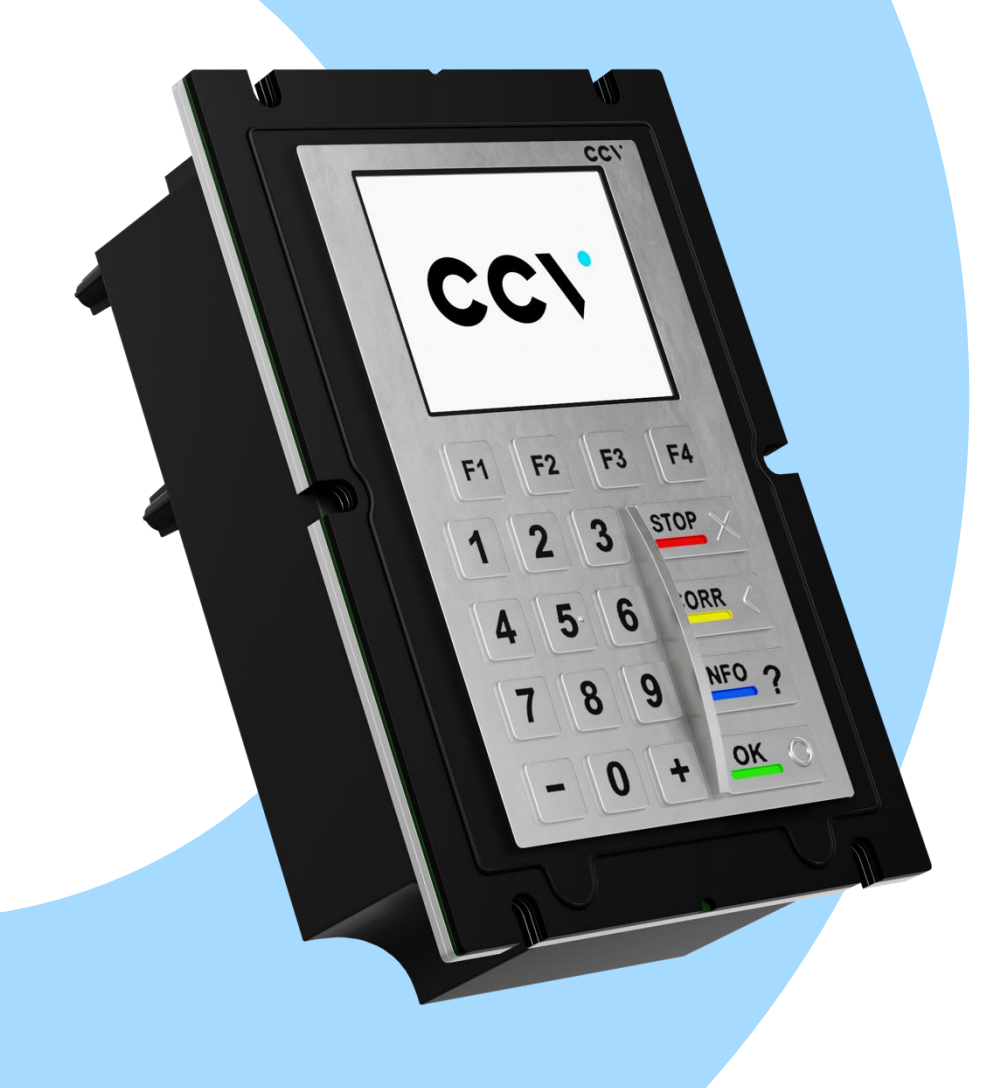

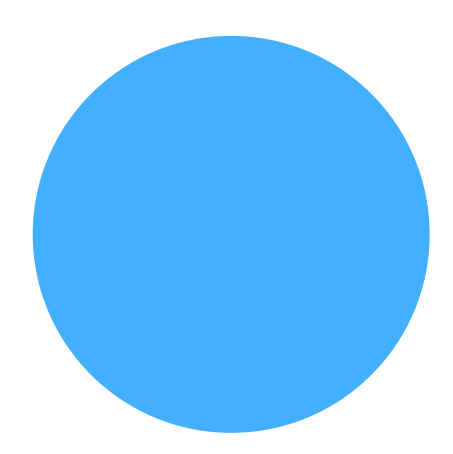

# **Inhalt**

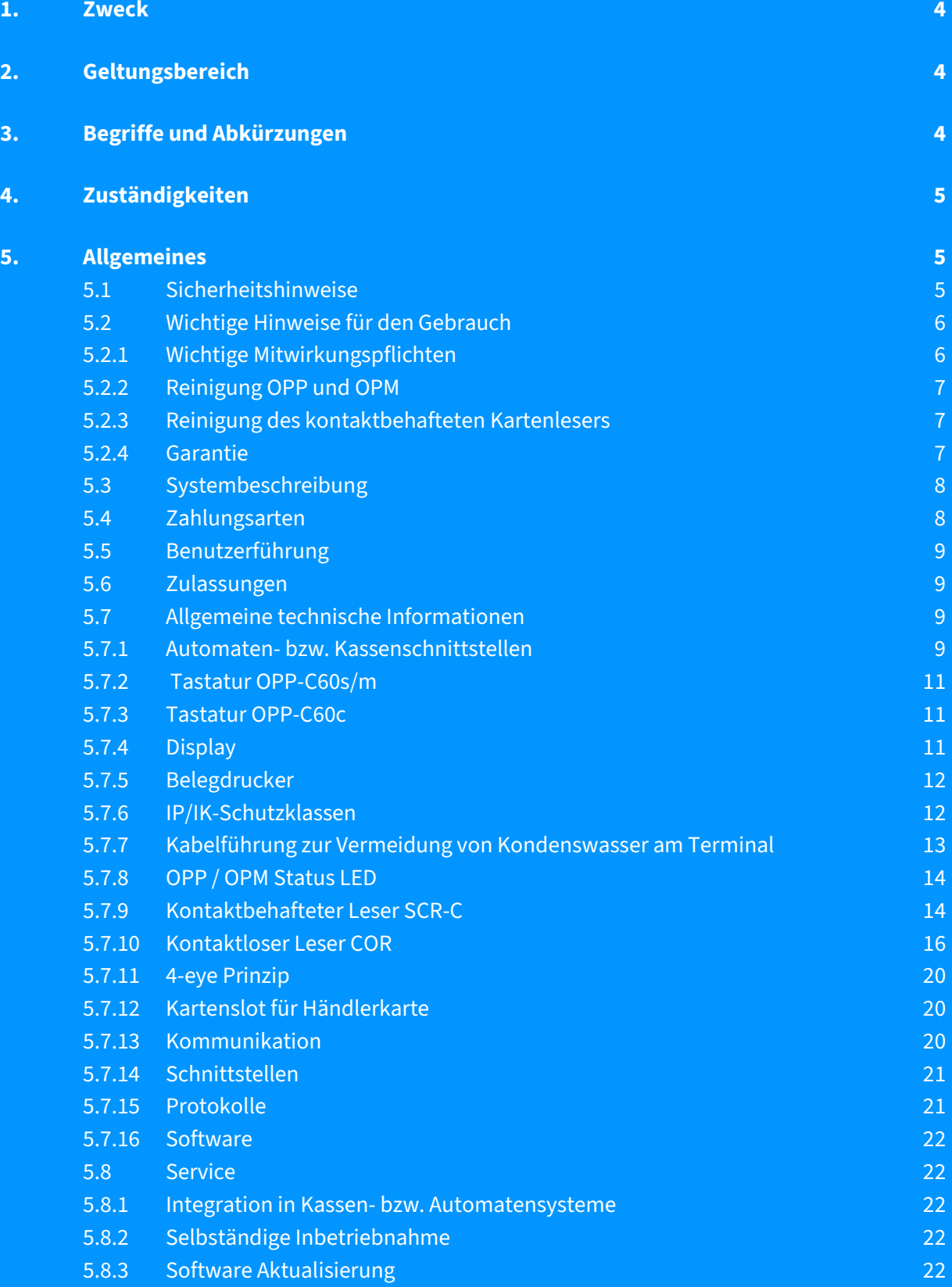

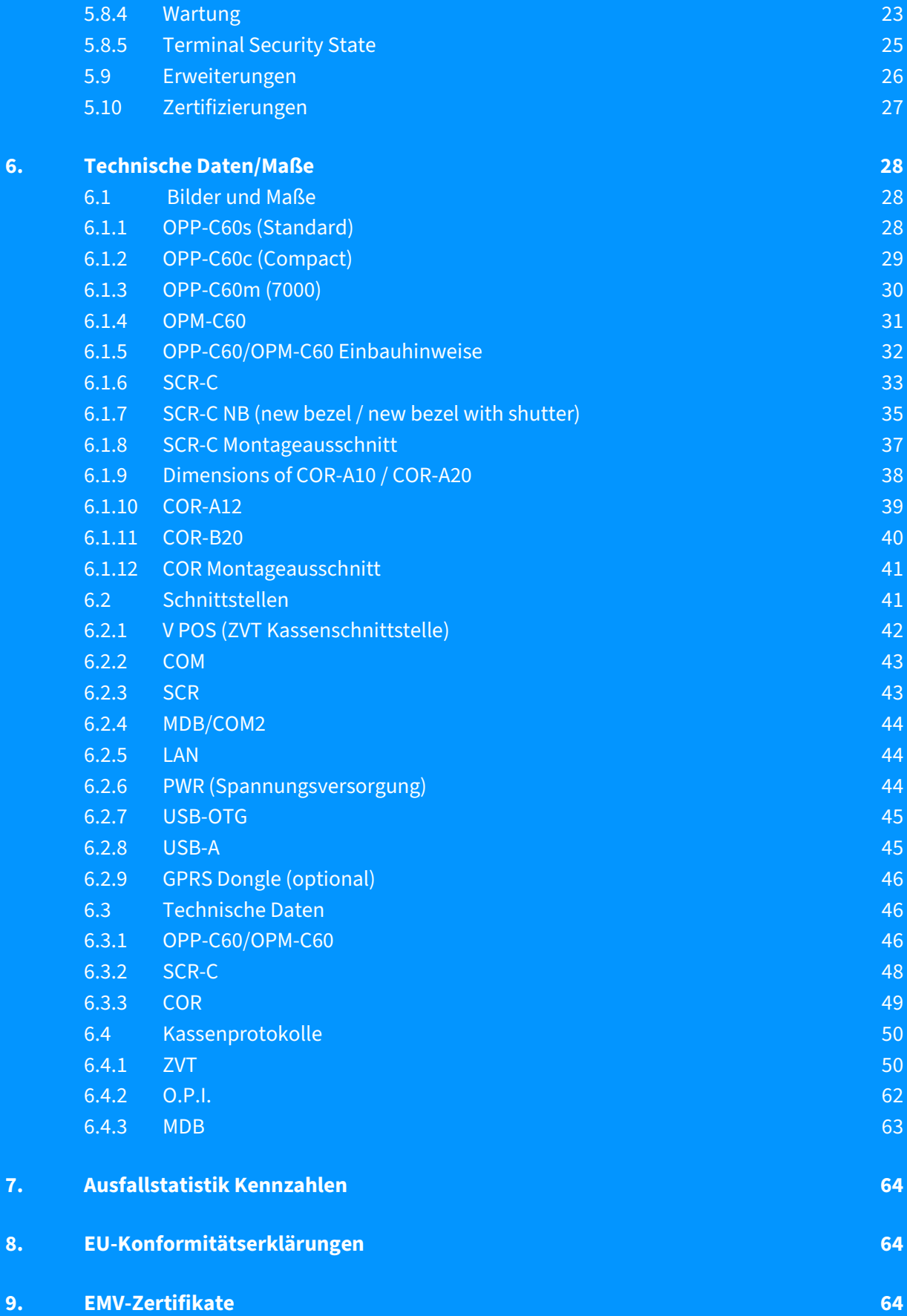

# <span id="page-3-0"></span>**1. Zweck**

Diese Spezifikation dient dazu, die Integration der Automatenterminals OPM-C60 und OPP-C60 in ein Automatensystem zu erleichtern.

# <span id="page-3-1"></span>**2. Geltungsbereich**

<span id="page-3-2"></span>Kunden, Integratoren, Netzbetreiber, (CCV- EW, SA, PM)

# **3. Begriffe und Abkürzungen**

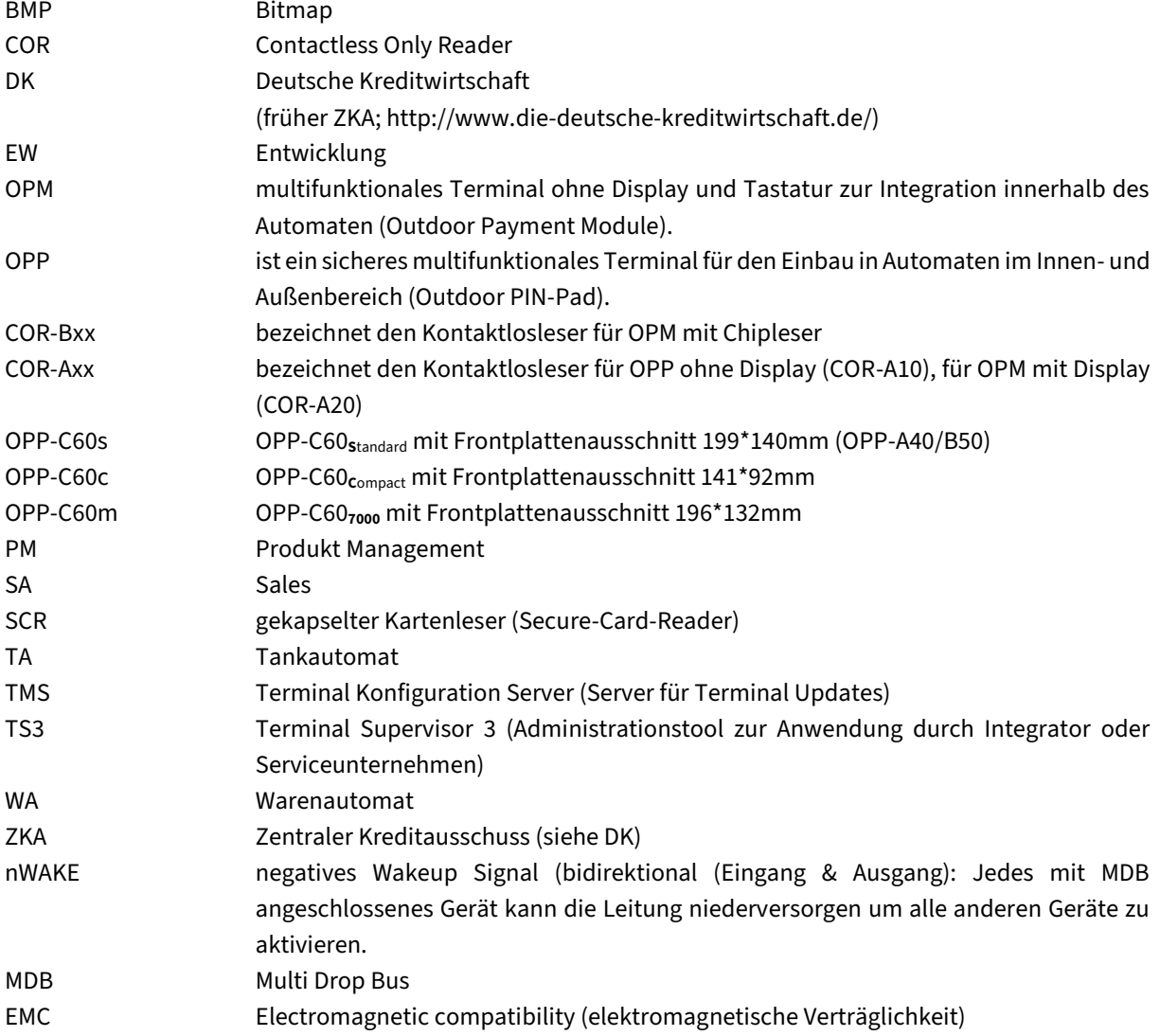

# <span id="page-4-0"></span>**4. Zuständigkeiten**

<span id="page-4-1"></span>Für die Pflege dieser Spezifikation ist PM (Produkt Management) verantwortlich.

# **5. Allgemeines**

# <span id="page-4-2"></span>**5.1 Sicherheitshinweise**

- Lesen Sie vor der Integration des Produktes in Automaten das gesamte Systemhandbuch durch. Es enthält wichtige Informationen!
- Bei Schäden, die durch Nichtbeachten dieser Anleitung oder falscher Bedienung verursacht werden, erlischt die Gewährleistung / Garantie! Für Folgeschäden übernehmen wir keine Haftung!
- Bei Sach- oder Personenschäden, die durch unsachgemäße Handhabung oder Nichtbeachten der Sicherheitshinweise verursacht werden, übernehmen wir keine Haftung!
- Die Integration des Produkts darf nur durch eine qualifizierte Elektrofachkraft (z. B. Elektriker) erfolgen, die mit den einschlägigen Vorschriften (z. B. VDE) vertraut ist.
- Haben Sie keine Fachkenntnisse für die Montage, so nehmen Sie die Montage nicht selbst vor, sondern beauftragen einen Fachmann.
- Entfernen Sie niemals das Netzteil oder den Kartenleser vom Terminal, wenn dieses gerade eine Zahlung oder andere Vorgänge ausführt (z. B. Displayanzeige "Bitte warten"). Falls diese Meldung länger angezeigt wird, wenden Sie sich bitte an Ihren Support-Partner.
- Ein Wechsel des Kartenlesers darf nur im ausgeschalteten Zustand (Netzteil abstecken) erfolgen.
- Das Terminal verfügt über Zulassungen für den bargeldlosen Zahlungsverkehr in verschiedenen Ländern, je nach verwendetem Netzbetreiber / Acquirer. Der Einsatz außerhalb Deutschlands ist mit Ihrem Vertragspartner abzustimmen.
- Versuchen Sie niemals das Terminal zu öffnen. Bei unbefugtem Öffnen werden alle sicherheitsrelevanten Daten gelöscht und somit die Geräte außer Funktion gesetzt. Zudem erlischt jeglicher Gewährleistungsanspruch.
- Das Gerät niemals in Wasser tauchen, offenes Feuer werfen oder hoher Feuchtigkeit aussetzen. Das Gerät bitte nur mit einem leicht feuchten Tuch abwischen. Keine Reinigungsmittel verwenden.
- Reparaturen dürfen nur durch von CCV autorisierten Stellen durchgeführt werden.
- Setzen Sie das Gerät nicht Temperaturen außerhalb der zugelassenen Grenzwerte aus.
- Halten Sie ausreichenden Abstand zu mobilen Telefonen und Funkgeräten ein, da diese zu Funktionsstörungen führen können. Davon ausgeschlossen sind Geräte, die zum Durchführen einer kontaktlosen Zahlung geeignet sind (z.B. NFC-fähiges Handy).
- Informieren Sie sich regelmäßig über verfügbare bzw. zwingend erforderliche Updates oder Produkterweiterungen bei Ihrem Vertriebspartner oder Netzbetreiber.
- Nach jedem Software-Update, Telefonanlagenmodifikationen oder sonstigen Änderungen am Terminal ist immer der gesamte Zahlungsweg inkl. Tagesabschluss mit allen Zahlungsarten (z.B. Giro- und Kreditkarte) zu testen.
- Das Entfernen oder Beschädigen von auf den Geräten aufgebrachten Typenschildern und Siegeln führt zum Erlöschen von jeglichen Garantieansprüchen.
- Die Terminals sind über eine Befestigungsschraube mit der Erdung des lokalen elektrischen Systems zu verbinden; diese darf nicht massefrei oder mit einer Phase verbunden sein (siehe dazu auch Kapitel Einbauhinweise).

# <span id="page-5-0"></span>**5.2 Wichtige Hinweise für den Gebrauch**

# <span id="page-5-1"></span>**5.2.1 Wichtige Mitwirkungspflichten**

- Beachtung der Einbauhinweise gemäß diesem Systemhandbuch, insbesondere im Hinblick auf mechanische, elektrische und betriebstechnische Vorgaben (ESD-korrekte Erdung).
- Prüfen Sie die Unversehrtheit des Terminals. Prüfen Sie, ob am Terminal Beschädigungen und Manipulationen zu erkennen sind und das Siegel ungebrochen ist. Sollten Sie eine Beschädigung, Manipulation oder ein gebrochenes Siegel erkennen, nehmen Sie das Terminal nicht in Betrieb. Wenden Sie sich an den Support unte[r profiline@de.ccv.eu.](mailto:profiline@de.ccv.eu)
- Wichtig! Bitte stellen Sie sicher, dass das Terminal so angebunden, konfiguriert und getestet ist, um Updates per Fernwartungssystem TMS durchzuführen zu können und dass die Updates über die Automaten-Schnittstelle oder den Netzbetreiber Host initiiert werden können. Falls aufgrund fehlender Netzwerk-Anbindungsmöglichkeiten in besonderen Fällen kein Fernupdate realisierbar ist, muss der Kunde Updates per Vororteinsatz über den Terminal Supervisor 3 oder USB sicherstellen. CCV weist breits jetzt darauf hin, dass hierfür Mehrkosten anfallen.
- Es ist sicherzustellen, dass die Tools regelmäßig aktualisiert werden (Terminal Supervisor 3, Updatempp, etc.). Die aktuellen Versionen werden von CCV im CCV Downloadbereich (abrufbar unter [https://download.ccv-deutschland.de\)](https://download.ccv-deutschland.de/) bereitgestellt.
- CCV weist darauf hin, dass regelmäßig betriebs- oder sicherheitsrelevante Updates der Terminals anfallen können. Unterlassene Updates können zum Verlust der Zulassung und/oder Fehlfunktionen führen. CCV teilt notwendige Updates in angemessener Frist im Voraus anhand ihrer Releasenotes mit. Die Bereitstellung von Aktualisierungen sowie Updates erfolgt während der Gewährleistungsdauer kostenlos. Für solche Fehler oder Schäden, die aufgrund fehlerhafter oder fehlender Mitwirkung des

Kunden hinsichtlich der regelmäßigen Durchführung von Updates auf- bzw. eintreten, übernimmt CCV keine Haftung oder Gewährleistung.

- CCV unterstützt Sie bei der Erstintegration des Produktes in Ihren Automaten durch Schulungen und empfiehlt eine gemeinsame Überprüfung Ihrer Automaten-Terminal-Integration vor Ort in Ihren Geschäftsräumen vor dem ersten Pilot-Einsatz, um so übliche Fehlerquellen im Vorfeld ausschließen zu können. Bitte kontaktieren Sie hierzu Ihren Vertriebspartner oder CCV direkt.
- Nach Ablauf der Gewährleistungszeit sind Software-Updates käuflich zu erwerben oder Teil eines vorher abgeschlossenen Software-Pflegevertrags. Notwendige Updates sind über unsere Releasenotes ersichtlich. Software-Upgrades sind generell kostenpflichtig. Bitte stimmen Sie sich hierzu mit Ihrem Vertriebspartner ab.

# <span id="page-6-0"></span>**5.2.2 Reinigung OPP und OPM**

Reinigen Sie das Gehäuse des Terminals mit einem leicht feuchten Tuch oder einem Antistatiktuch. Bitte verwenden Sie keine chemischen Reinigungsmittel. Zur Gehäusereinigung niemals Benzin, Farbverdünner oder sonstige Lösemittel verwenden, andernfalls können Verformungen und Verfärbungen am Gehäuse auftreten.

# <span id="page-6-1"></span>**5.2.3 Reinigung des kontaktbehafteten Kartenlesers**

Reinigen Sie den kontaktbehafteten Kartenleser (Chip- und Magnetstreifenleser wie z.B. SCR-C60) regelmäßig mit einer Reinigungskarte, um Lesefehlern vorzubeugen. Die Reinigungsintervalle hängen von der Nutzungshäufigkeit und von den jeweiligen Umgebungsbedingungen ab. Verwenden Sie bitte keine chemischen Reinigungsmittel. Zum Abwischen des Kartenlesers verwenden Sie bitte ein leicht feuchtes Tuch oder ein Antistatiktuch.

Als Richtlinie sollte folgende Vorgabe dienen:

- Indoor Geräte: 1 \* wöchentlich
- Outdoor Geräte: 1 \* täglich

## <span id="page-6-2"></span>**5.2.4 Garantie**

### **Achtung**

 $\mathbf{I}$ 

Versuchen Sie nicht das Terminal bzw. die Kartenleser zu reparieren. Durch das Öffnen der Geräte erlischt der Garantieanspruch. Das Gerät wird für Sie unbrauchbar und muss ausgetauscht werden. Im Falle eines Schadens wenden Sie sich bitte an Ihren Servicedienstleister.

# <span id="page-7-0"></span>**5.3 Systembeschreibung**

Die multifunktionalen OPP-C60 und OPM-C60 sind maßgeschneiderte Bezahlsysteme für Verkaufsautomaten, Tankautomaten, Dienstleistungsautomaten und Kioskterminals bei denen sie als kompakte und vollwertige Terminals zum Einsatz kommen. In seiner kompakten Bauform als OPP-C60 Compact steht ein Gerät für Integrationen zur Verfügung, das bei gleicher Funktionalität einen kleineren Einbauausschnitt benötigt. Das variable OPP-C60 besteht aus einem abgesetzten Kartenleser und einem hoch integrierten PIN-Pad als Herzstück des Systems. Neben dem bauseits integrierten LAN Anschluss können über einen USB Anschluss diverse Kommunikationsanbindungen wie ISDN oder GPRS realisiert werden. Hierzu muss das Gerät nicht demontiert werden.

Des Weiteren sind im Automaten (neben dem Kartenleser und ggfls. Belegdrucker) keine zusätzlichen Komponenten mehr erforderlich. Der Aufwand zur Integration in ein Automatensystem ist auf ein Minimum reduziert.

Das elegante OPP-C60 mit seiner Front in vertikal gebürstetem Edelstahl, einem hochauflösenden grafischen TFT Display und einer für den Einsatzbereich optimal abgestimmten Tastatur basiert auf einer zukunftsweisenden Hardware-Plattform, die höchsten Qualitätsmaßstäben genügt und aufgrund ihrer Konstruktion ein hohes Maß an Sicherheit bietet. Sie ist Vandalismus-resistent, witterungsbeständig und in einem erweiterten Temperaturbereich einsetzbar. Das OPP-C60 eignet sich damit neben dem Indoor-Einsatz besonders für den Outdoor-Einsatz. Das Terminal Standard benötigt den gleichen Montageausschnitt und die gleichen Befestigungspunkte wie das OPP-A40 und OPP-B50. Daher kann es von den Integratoren überall leicht eingesetzt werden.

Die Terminals sind konform zu den Anforderungen von ZKA TA7.1 für Händlerterminals. Sie bieten dank ihrer zukunftsweisenden Hardwareplattform mit umfangreicher Speicherausstattung nicht nur eine Vielzahl von Einsatzmöglichkeiten, sondern können auch jederzeit durch einen Software-Download im Feld aktualisiert und um neue Funktionen und Applikationen ergänzt werden.

Das intelligente Software-Update-Konzept bietet ein Maximum an Betriebssicherheit. Dazu wurden die überaus bewährten Servicekonzepte (z. B. Terminal Supervisor 3 und Terminal-Management-System TMS) bei diesem Terminal übernommen. Somit bietet es ein Maximum an Investitionssicherheit.

# <span id="page-7-1"></span>**5.4 Zahlungsarten**

Mit den Terminals können folgende Zahlungsarten durchgeführt werden:

#### **OPP-C60**

- girocard, Maestro, V PAY
- ELV (Lastschriftverfahren)
- Online-Lastschriftverfahren
- Kreditkarten (z. B. Mastercard, VISA, American Express, Diners, JCB)
- Stations- und Flottenkarten (optional)
- Verschiedene Kundenkarten über Kartenprofile erweiterbar
- GeldKarte (optional)
- In Verbindung mit einem kontaktlosen Leser COR ist die Verarbeitung diverser kontaktloser Karten möglich.

#### **OPM-C60**

- girocard Kontaktlos, Maestro, V PAY
- Kreditkarten (z. B. Mastercard, VISA, American Express, Diners, JCB)
- Verschiedene Kundenchipkarten über Kartenprofile erweiterbar
- GeldKarte (optional)
- In Verbindung mit einem kontaktlosen Leser COR ist die Verarbeitung diverser kontaktloser Karten möglich

# <span id="page-8-0"></span>**5.5 Benutzerführung**

Der Benutzer des OPP-C60 findet sich mit seinen Terminals schnell zurecht – die leicht verständliche Menüführung und die Texte auf dem großen Grafikdisplay helfen dabei. Das OPM-C60 kann bequem über den TS3 administriert werden, der kostenfrei erhältlich ist.

Die Terminals können als unbediente Automatenterminals (z.B. Warenverkaufs- oder Tankstellenautomat) und als bediente Terminals bevorzugt in rauer Umgebung (erweiterter Temperaturbereich, Spritzwasser, Vandalismus) eingesetzt werden.

# <span id="page-8-1"></span>**5.6 Zulassungen**

- ZKA TA7.1 als bedientes und unbedientes Basisterminal
- EMV Level 1 und 2
- PCI-PTS 3.0 (in Verbindung mit dem SCR-B PCI 3.x)
- PCI-PTS 5.x (via Softwareupdate bei OPP-C60 compact)
- DC-POS 2.5 (auch einsetzbar mit DC-POS 2.4)

# <span id="page-8-2"></span>**5.7 Allgemeine technische Informationen**

## <span id="page-8-3"></span>**5.7.1 Automaten- bzw. Kassenschnittstellen**

Die Kassenanbindung erfolgt über LAN, MDB oder RS232-Schnittstelle.

- RS232-Schnittstelle: eine maximale Übertragungsgeschwindigkeit von bis zu 115.200 Baud und Hardware-Handshake sind möglich.
- LAN: Ethernet 10Base-T und 100Base-T, full duplex.
- MDB (Multi-Drop-Bus): 9600 Baud Schnittstellenformat für Verkaufsautomaten.

Als Protokoll wird überwiegend die serielle ZVT-Kassenschnittstelle eingesetzt. Der Vorteil der ZVT-Kassenschnittstelle ist, dass diese von fast allen Automatensystemen unterstützt wird.

Die O.P.I. Schnittstelle steht zusätzlich für Waren und Ticketautomaten zur Verfügung. Die MDB Schnittstelle ist hardware- und softwareseitig verfügbar. Sie unterstützt die Version 4.2. Die Terminals besitzen den besonderen Vorteil der flexiblen Nutzung unterschiedlicher Geschwindigkeiten (19200, 38400 und 115.200 Baud) für die Anbindung an den Automaten oder POS.

## **5.7.2 Tastatur OPP-C60s/m**

<span id="page-10-0"></span>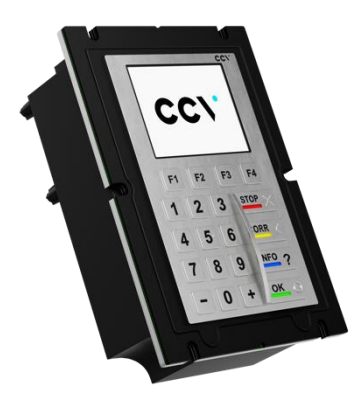

Das PIN-Pad des OPP-C60s/m ist mit einer Vandalismus sicheren, hochwertigen Edelstahltastatur mit 20 Tasten, davon 4 sog. Softkeys (F1 - F4) ausgestattet. Die Tasten sind mit taktilem und akustischem Feedback per Tonsignal ausgestattet und mit Hochprägung gemäß der Spezifikation "EBS100V3 - Oktober 2004" des ECBS ausgeführt.

### <span id="page-10-1"></span>**5.7.3 Tastatur OPP-C60c**

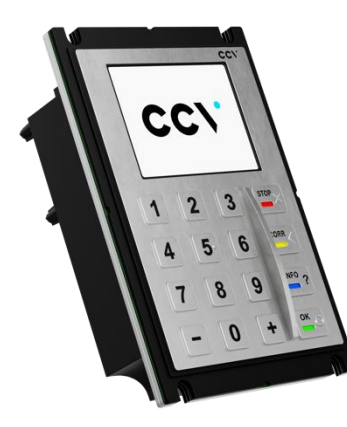

Das PIN-Pad des OPP-C60c ist mit einer Vandalismus sicheren, hochwertigen Edelstahltastatur mit 16 Tasten ausgestattet. Die Tasten sind mit taktilem und akustischem Feedback per Tonsignal ausgestattet und mit Hochprägung gemäß der Spezifikation "EBS100V3 - Oktober 2004" des ECBS ausgeführt.

# <span id="page-10-2"></span>**5.7.4 Display**

320\*240 Bildpunkte (QVGA), grafikfähig mit einstellbaren hohen Kontrast und großen Blickwinkelbereich. Keine Verlangsamung der Anzeige bei niedrigen Temperaturen.

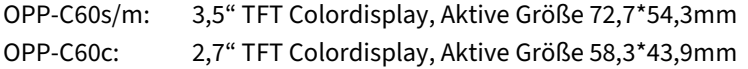

# <span id="page-11-0"></span>**5.7.5 Belegdrucker**

Der Zahlungsbeleg wird über den im Automaten integrierten Drucker ausgegeben. Die Ansteuerung erfolgt über die Automatensteuerung.

Seine Daten erhält der Automat als fertigen Beleg vom OPP-C60/OPM-C60 oder als Datennachricht mit allen relevanten Daten zum Aufbau eines eigenen Beleglayouts (Abläufe sind vom Kassenprotokoll abhängig).

# <span id="page-11-1"></span>**5.7.6 IP/IK-Schutzklassen**

Im Folgenden sind die IP/IK-Schutzklassen für das OPP, OPM und die verschiedenen Kartenlesertypen angegeben. Die Schutzklassen sind in Vorder- und Rückseite aufgeteilt. Bei der Angabe IK-Schutzklasse ist zu beachten, dass beim OPP zwischen Display und Tastatur unterschieden wird. So wird zuerst der IK-Wert für die Tastatur angegeben, der zweite Wert ist für das Display.

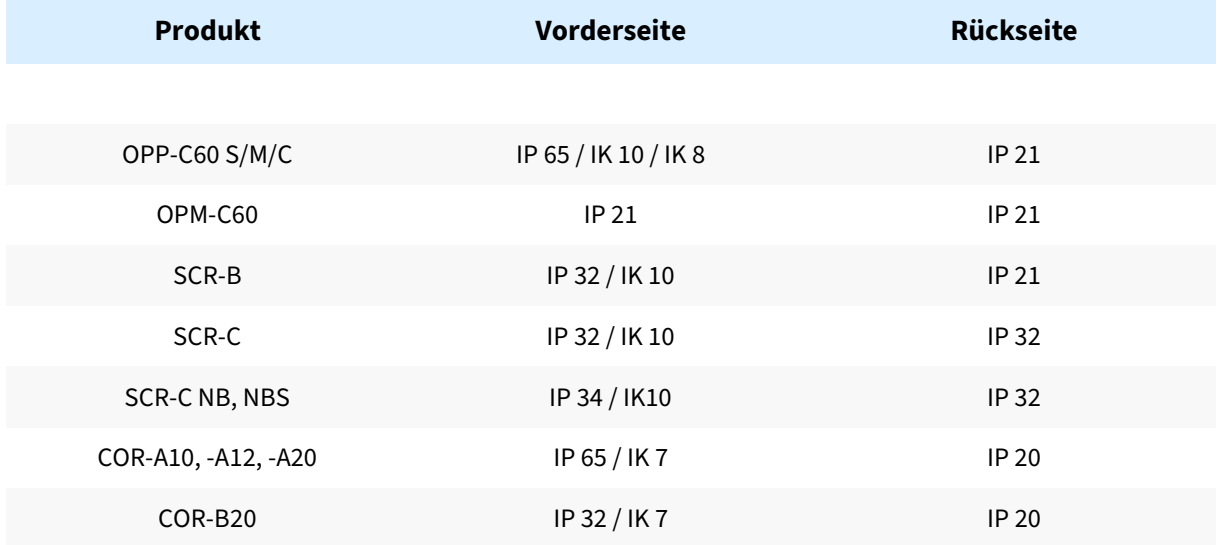

# <span id="page-12-0"></span>**5.7.7 Kabelführung zur Vermeidung von Kondenswasser am Terminal**

Um das Terminal und Leser vor Wasser zu schützen sind Kabel so anzubringen, dass Wasser (z.B. Feuchtigkeit, Kondenswasser) nicht der Schwerkraft folgend an den Kabel von oben nach unten hin zum Gerät gelangen kann.

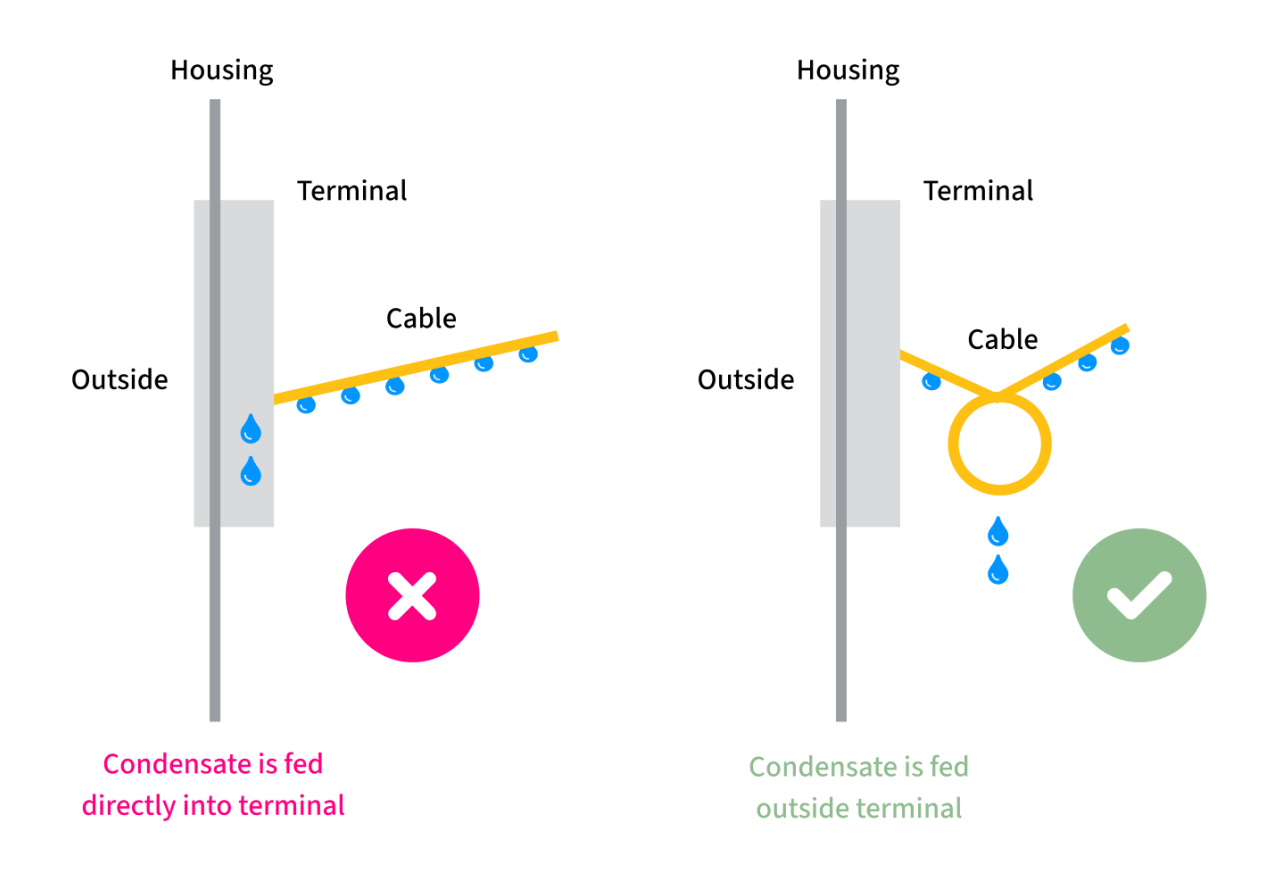

# <span id="page-13-0"></span>**5.7.8 OPP / OPM Status LED**

Auf der Rückseite des OPP / OPM befinden sich zwei LEDs, "PWR" (Power) und "STA" (Status), die mit den folgenden Bedeutungen versehen sind.

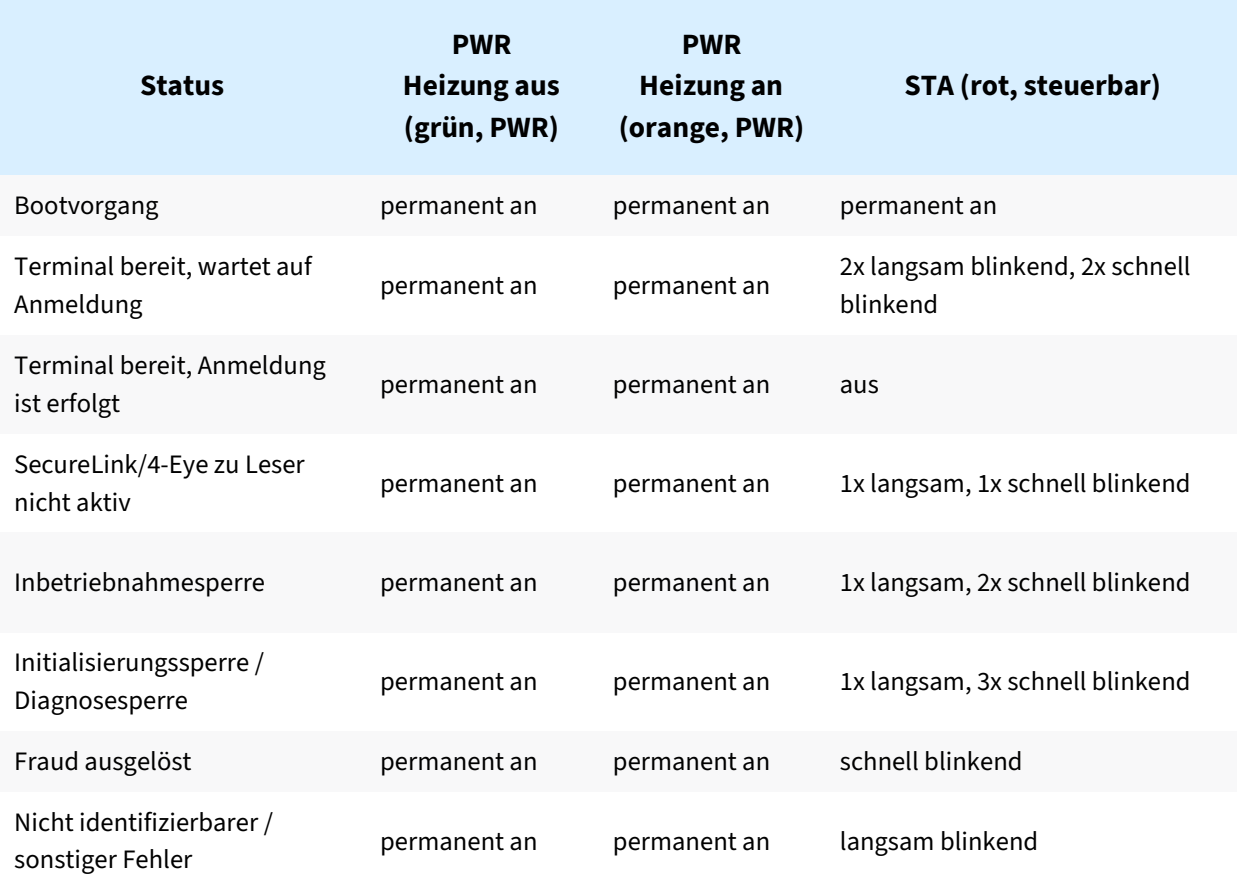

# <span id="page-13-1"></span>**5.7.9 Kontaktbehafteter Leser SCR-C**

Der SCR-C, SCR-C NB (new bezel) und SCR-C NBS (new bezel mit shutter) ist ein Hybridkartenleser für alle gängigen Kartentypen.

Ideale Anwendungsfälle sind die Integration in Tankautomaten, Warenautomaten und sonstige Automaten zusammen mit dem OPP-C60 und OPM-C60. Drei LEDs dienen der Kommunikation mit dem Benutzer. Nachfolgend wird der SCR-C mit seinen Eigenschaften und Schnittstellen beschrieben.

#### **Hinweis**

Der SCR-C muss über eine Erdungsleitung (Querschnitt min. 2,5mm²) an einer der 4 Befestigungsschrauben (Schrauben am Mundstück) geerdet werden.

Im Falle einer Stromunterbrechung kann die Karte gegen Widerstand aus dem Kartenleser herausgezogen werden.

### **5.7.9.1 Zulassungen und Zertifikate**

- ZKA TA 7.1 und DC POS 2.5
- Angelehnt an die EVA-CVS Spezifikation für unbediente Terminals
- PCI 3.1 (Abnahme durch T-Systems)
- EFT-POS C-TAP konform
- PCI+ konform (Dutch domestic)
- eft/pos 2000 konform
- MasterCard TQM Label
- EMVL1 Type Abnahme
- CE-Abnahme
- RoHS compliant
- WEEE

### **5.7.9.2 Anschluss**

Verbindung zu OPP-C60 / OPM-C60: RJ45 8-polig, geschirmt

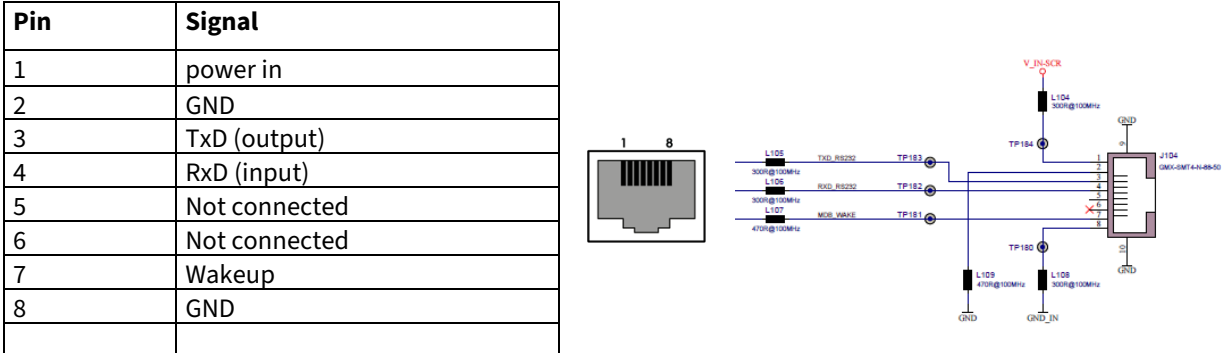

### **5.7.9.3 LED Anzeigen beim SCR-C**

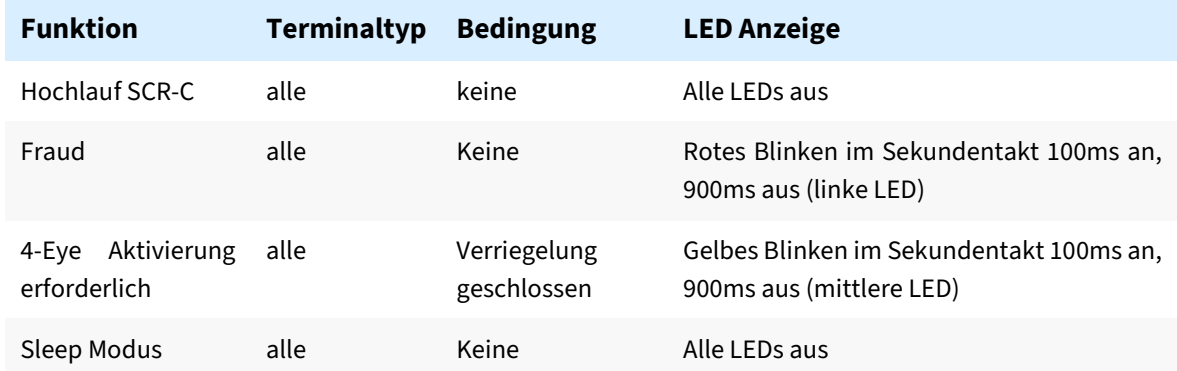

# <span id="page-15-0"></span>**5.7.10 Kontaktloser Leser COR**

Es können sowohl am OPP-C60 als auch am OPM-C60 Kontaktlosleser der Baureihe COR betrieben werden. Eine Zertifizierung ist verfügbar für folgende Kombinationen: OPP-C60 + COR-A10/12/20 und OPM-C60 + COR-A10/12/20 / COR-B20. **Das OPP-C60 darf nicht mit einem COR-B20 betrieben werden**! Bitte beachten Sie, dass das OPM **keine** 4-eye-Aktivierung benötigt.

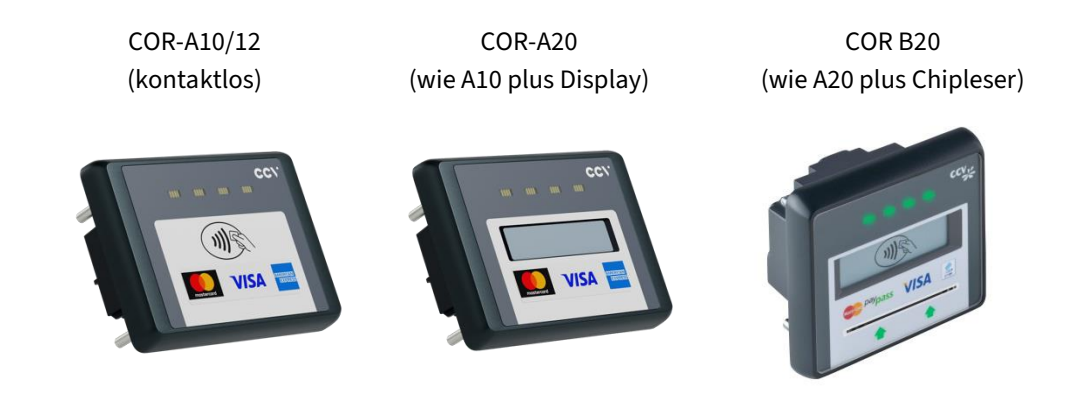

Für den COR Leser wird ein Kabel mit eingegossenem Ferrit beigelegt. Das folgende Bild zeigt Kabel zwischen OPP-C60x / OPM-C60 und COR (Ferrit im Kabel zum COR eingegossen):

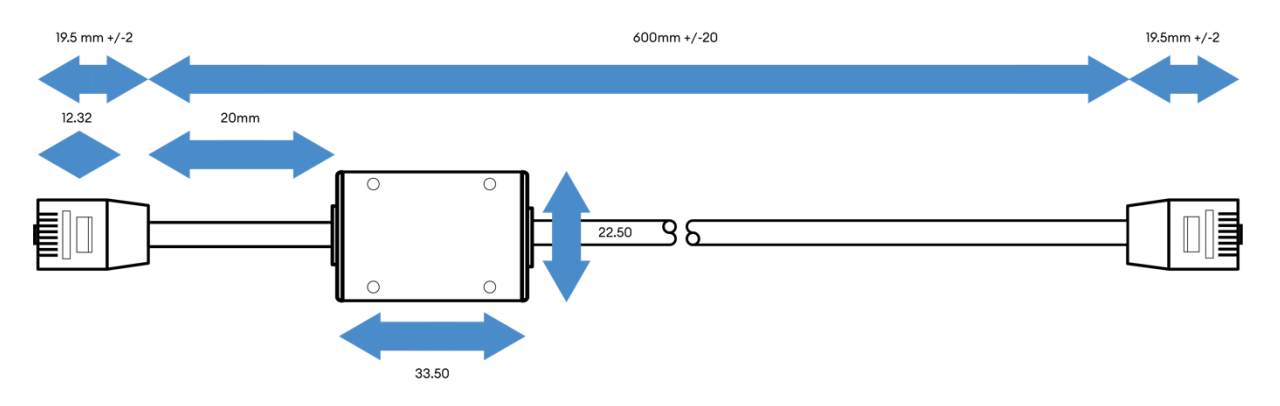

#### a) Beschreibung

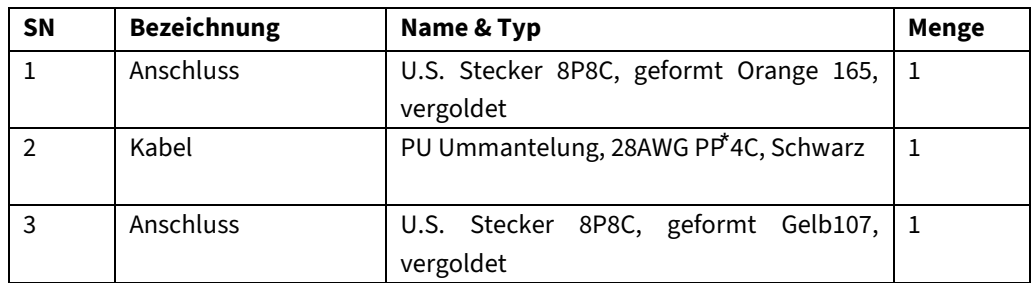

#### a) Kabel Belegung

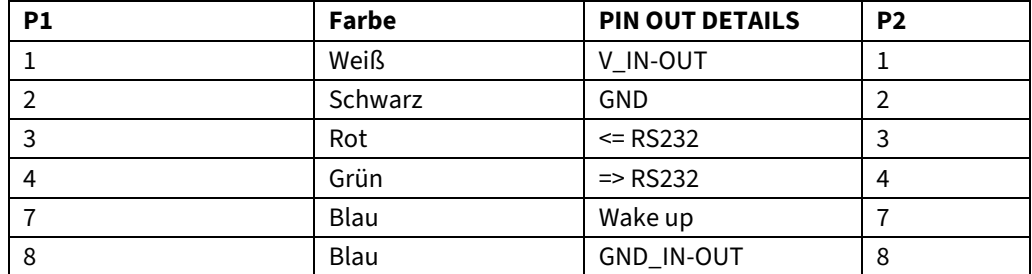

Hinweis: Alle Leitungen müssen den elektrischen Test bestehen

### **5.7.10.1 Allgemeine Hinweise zum COR**

Der COR verfügt über folgende IP-Schutzklassen.

- COR-A10, -A12, -A20
	- o Frontseite IP65
	- o Rückseite IP20
- COR-B20
	- o Rückseite IP20
	- o Frontseite IP32
		- 3 = Fremdkörper > 2,5mm Durchmesser können nicht eindringen
		- 2 = Tropfen mit 15° Neigung haben keine schädigende Wirkung

#### **Weitere Informationen zum COR-B20**

Über den Kartenschlitz kann Wasser zur Rückseite des COR (ins Automateninnere) eindringen. Die Kontaktiereinheit des COR ist nach unten offen, sodass eingesteckte Fremdteile und Wasser herausfallen bzw. abfließen können (dies dient dazu, ein Blockieren der Kontaktier Einheit zu vermeiden).

Im Automateninneren sollte daher ein Wasserablaufblech unterhalb des COR-B20 zum Schutz der Elektronik unterhalb des COR-B20 installiert werden.

Die Öffnungen an der Rückseite des COR-Gehäuses für Steckverbinder und Flexanschlüsse von der Kontaktiereinheit sind oberhalb der Kontaktiereinheit platziert. Damit können Wassertropfen nicht über den Kartenschlitz in diesen Bereich zur Elektronik im COR-Gehäuse vordringen.

Lediglich Sprühwasser / Spritzwasser / Strahlwasser könnte über mehrere Ecken zur Elektronik vordringen. Je nach Einsatzort im Freien ist ggf. eine Klappe vorzusehen um das Eindringen von Verschmutzungen und Sprühwasser zu verhindern.

#### **Informationen zur Kontaktiereinheit des COR-B20**

- Die Kontaktiereinheit für die Chipkarte wird seit 10 Jahren in sehr großen Stückzahlen vom Hersteller produziert. Die Kontaktiereinheit ist ausgereift, sehr robust und wird auch im Außenbereich eingesetzt.
- Alle Materialien der Kontaktiereinheit sind wasserresistent (Kunststoff, Edelstahl, vergoldete Löffelkontakte für Chip und vergoldete Kontakte vom Endschalter).
- Lediglich mit vereisten Kontakten könnte es zu Problemen kommen. Wenn die Karte jedoch mehrmals gesteckt wird, kann sich das Eis auf den Kontakten der Kontaktiereinheit lösen. Um diese Eisbildung zu vermeiden empfehlen wir eine Heizung im Automateninneren.

### **5.7.10.2 Display Blickwinkel des COR**

Mit Berücksichtigung der Bauteil- und Montagetoleranzen können folgende max. Blickwinkel für den COR angegeben werden.

- max. Blickwinkel von oben / unten von ca. 17° zur Displaynormalen möglich
- max. Blickwinkel von links / rechts von ca. 50° zur Displaynormalen möglich

#### **5.7.10.3 COR Interfaces**

a) RS232 (Standard 115.2kbps, umschaltbar auf 230,4, 460,8 oder 921,6kbps) RJ45 8-polig, abgeschirmt, ohne Hardware Handshake Der RJ45 Anschluss befindet sich an der Unterseite des Gehäuses und die maximale Kabellänge ist 100cm.

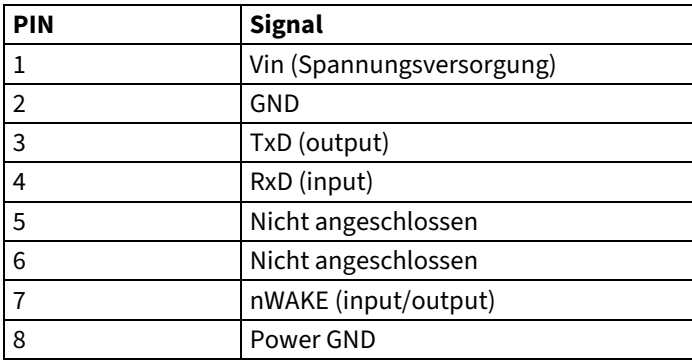

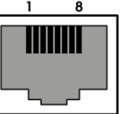

- b) USB Host Schnittstelle
	- USB 2.0 kompatibel, 12MBps, USB-Funktion
	- Anschluss: 5-poliger Mini-B-Buchse
	- Stromversorgung über RJ45-Stecker
- c) Auswahl des Interfaces
	- VBUS ist aktiv (5V): USB Schnittstelle ist ausgewählt
	- VBUS ist inaktiv (0V): RS232 Schnittstelle ist ausgewählt

Die folgenden Produktkombinationen sind zulässig.

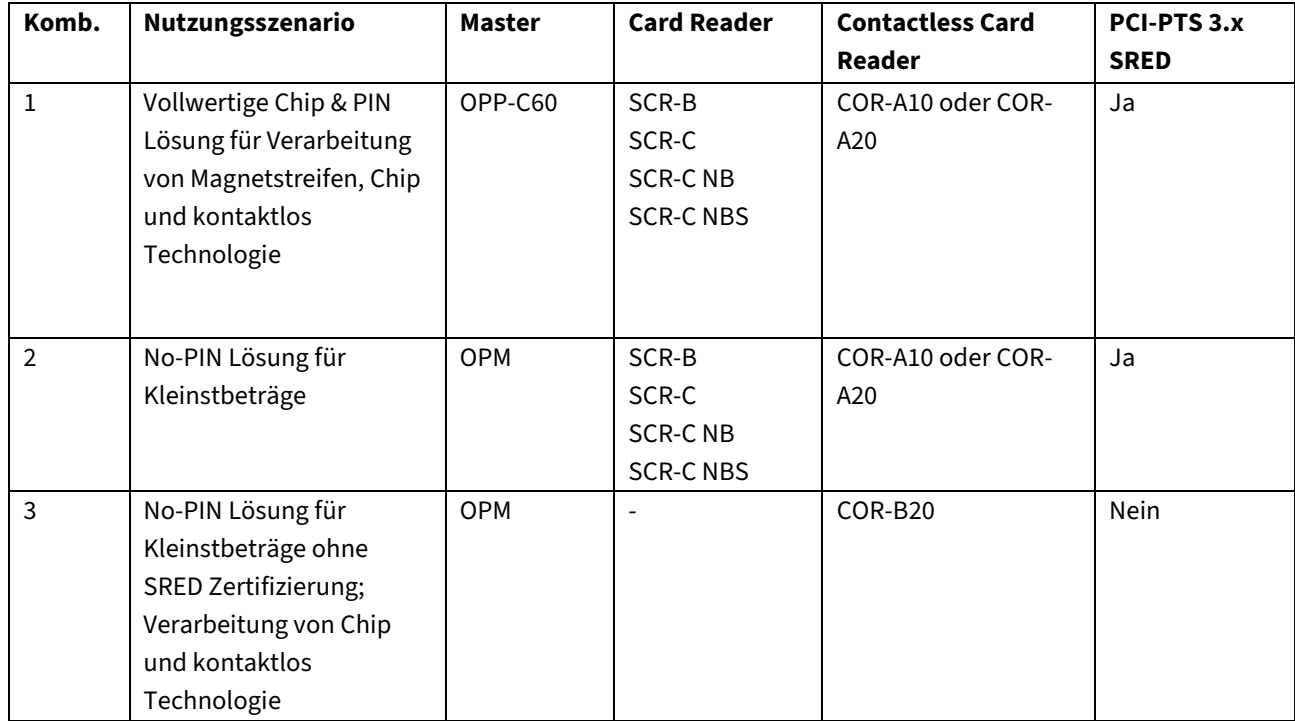

### **5.7.10.4 Sicherheitskonzept des COR-B20:**

Die Produktkombination 3 aus der Tabelle des vorhergehenden Kapitels ist speziell für Kleinstbeträge im Bereich Parken, Warenverkauf, Ticketverkauf konzipiert.

Aus Sicht der Sicherheit erfüllt die Kombination OPM + COR-B20 die Anforderungen PCI-PTS 3.1 SRED auf der Kontaktlosseite. Ebenso sind die Daten ab dem Zeitpunkt der Digitalisierung gesichert.

Auf Seite des kontaktbehafteten Chiplesers verwendet der COR-B20 ebenfalls sämtliche

Sicherheitsmechanismen. Es handelt sich dabei um einen nicht gekapselten Leser. Die SRED Anforderungen werden ab dem Zeitpunkt der Digitalisierung eingehalten. Das folgende Bild stellt das noch einmal grafisch dar.

- Eine Klartext-PIN kommt nicht zum Tragen, da der COR-B20 niemals mit einem PIN Pad kombiniert wird.
- Die Sicherheit für den Kartenbesitzer ist vergleichbar mit NFC.

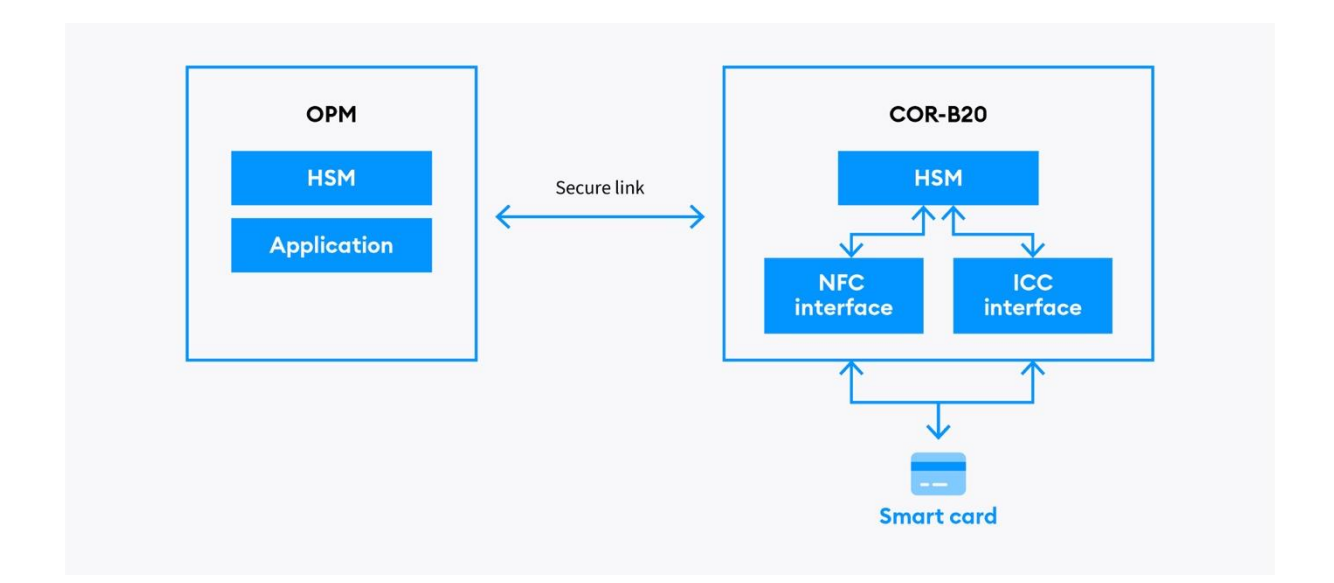

## <span id="page-19-0"></span>**5.7.11 4-eye Prinzip**

OPP und Leser müssen für einen PCI konformen Betrieb nach der Montage im Automaten gekoppelt werden, sodass eine Demontage eines der beiden Geräte zu einer vorübergehenden Außerbetriebnahme führt. Die Geräte müssen nach dem Wiedereinbau (oder Tausch eines der beiden Geräte) erneut gekoppelt werden. Zu diesem Zweck verfügen beide Geräte über integrierte Einbauschalter.

Hinweis: Bevor Sie das Terminal in Betrieb nehmen, führen Sie bitte eine 4-Eye-Aktivierung des OPP durch. Bitte beachten Sie, dass das OPM **keine** 4-Eye-Aktivierung benötigt.

## <span id="page-19-1"></span>**5.7.12 Kartenslot für Händlerkarte**

Bis zu 2 Händlerkarten (Format ID0) finden im OPP-C60 und OPM-C60 Platz. (Für mehr Informationen über die Verarbeitungsgeschwindigkeit der Karte siehe Kapitel "Technische Daten").

Die Händlerkarte wird wie folgt gewechselt:

Führen Sie einen Kassenschnitt durch, um alle GeldKarten-Transaktionen einzureichen.

Schalten Sie das Gerät aus, indem Sie es von der Netzspannung trennen.

Wechseln Sie die Händlerkarte aus.

Schalten Sie das Terminal wieder ein.

# <span id="page-19-2"></span>**5.7.13 Kommunikation**

Die Terminals werden für die online Zahlungsabwicklung und für Servicezwecke mit einer integrierten LAN-Schnittstelle angebunden. Gegebenenfalls ist es möglich über die USB Schnittstelle ein externes ISDN Modem bzw. GSM/GPRS-Kommunikationsmodul anzubinden.

Die Terminals unterstützen folgende Kommunikationsarten zum Netzbetreiber-Host:

- X.25 B-Kanal
- X.25 D-Kanal (X.31)
- X.75
- LAN
- Weitere Protokolle auf Anfrage

# <span id="page-20-0"></span>**5.7.14 Schnittstellen**

Für den vielseitigen Einsatz bietet das Terminal eine Vielzahl an nutzbaren Schnittstellen.

Die Geräte besitzen folgende Schnittstellen zum Anschluss externer Hardware:

- 4 RS-232 Schnittstellen:
	- 1. POS: Verbindung von Terminal und Automat bzw. Kasse.
	- 2. SCR: Verbindung von Terminal und Secure Card Reader (SCR)
	- 3. COM: Verbindung zu kontaktlosen Lesern (z. Bsp. COR)
	- 4. MDB: (Multi-Drop-Bus): vorbereitet zum Anschluss von Verkaufsautomaten mit MDB-Protokoll. Beinhaltet auch eine normale serielle Schnittstelle (COM2).
- LAN-Schnittstelle: Ethernet, 10/100MBit, Auto MDIX. Kommunikationsprotokoll TCP/IP (weitere auf Anfrage möglich) z.B. für Service-PC oder Host Anbindung.
- USB 2.0 OTG (High Speed 480MBit/s and Full Speed 12MBit/s) für Host- und Geräteanbindung (z. B. Updates u. Konfiguration). USB Mini-B Ausführung.
- USB 2.0 Host (Full Speed 12MBit/s zum Anschluss z.B. von USB-to-ISDN Modulen oder anderer Verbindungen).
- USB-A Anschluss.

Hinweis: Weiterführende Informationen zu den Schnittstellen und deren Steckerbelegungen entnehmen Sie bitte dieser Spezifikation im Kapitel 6.

# <span id="page-20-1"></span>**5.7.15 Protokolle**

Folgende Protokolle stellen die OPM-C60 und OPP-C60 Standard Terminals serienmäßig zu Verfügung:

#### a) Schnittstellenprotokolle

- ZVT-Kassenprotokoll
- O.P.I. *(für Waren- und Ticketautomat).*
- MDB (Multiple Drop Bus)
- Protokoll für Terminal-Supervisor 3 und TMS
- TCP/IP

b) Host Protokolle

- Poseidon
- CCV Pay

# <span id="page-21-0"></span>**5.7.16 Software**

<span id="page-21-1"></span>Die Terminals verwenden ein Linux Betriebssystem mit der neuen SECposEvo Software aus unserem Haus.

# **5.8 Service**

## <span id="page-21-2"></span>**5.8.1 Integration in Kassen- bzw. Automatensysteme**

Zur Unterstützung der Adaption bzw. Integration an bzw. in die Kasse wird ein Development-Toolkit mit folgenden Komponenten angeboten:

**O.P.I.:**

• Umfangreiche, bewährte Tools für die IFSF/O.P.I. Integration mit Features wie Kassensimulation und dem Trace-Programm Socket Proxy, mit dem die Schnittstellen überwacht werden können.

#### **ZVT:**

- Ausführliche Dokumentation des ZVT-Protokolls
- Integrator-Spezifikation OPP-C60 und OPM-C60, mit den Besonderheiten der Protokoll-Umsetzung in Kapitel 6.
- ZVT-Kassensimulation

#### **MDB:**

• Ausführliche Dokumentation des MDB-Protokolls

## <span id="page-21-3"></span>**5.8.2 Selbständige Inbetriebnahme**

Die Terminals werden mit einer Grundkonfiguration ausgeliefert. Diese, in Absprache mit dem Netzbetreiber erstellte Konfiguration, ermöglicht über der Eingabe der Terminal-ID eine automatische Inbetriebnahme des Terminals. Hierbei werden auch nötige Amtsholungen selbständig erkannt und anschließend im Gerät hinterlegt.

Bei besonderen Anbindungen (z. B. LAN mit VPN) kann die nötige Einstellung auch manuell durchgeführt werden.

Hinweis: Der Grad der selbständigen Inbetriebnahme ist abhängig von der vorgegebenen Grundkonfiguration des Netzbetreibers.

## <span id="page-21-4"></span>**5.8.3 Software Aktualisierung**

Die Terminals bieten einen vollständigen, zuverlässigen Software-Download an, ohne dass ein Techniker vor Ort sein muss. Über den Terminal-Konfigurations-Server (TMS) können auch automatisierte Software-Aktualisierungen durchgeführt werden.

Damit ist es sehr einfach, bereits installierte Geräte um neue Funktionen/Applikationen zu erweitern und den gesamten Bestand immer auf derselben einheitlichen, aktuellsten Version zu halten.

Die Aktualisierung der Software und Konfiguration kann wahlweise über folgende Verfahren erfolgen:

- **TMS**: Komfortabel per Onlineverbindung über den 'Terminal Konfiguration Server' (TMS). Der Host kann die automatische Anwahl des Terminals am TMS per TKM-Kommando zu beliebigen Zeitpunkten festsetzen. Der Händler braucht dabei keinerlei Bedienschritte durchzuführen.
- TS3: Mit der kostenlosen Service-Software , Terminal Supervisor 3' über die Serviceschnittstelle des Gerätes – direkt per USB oder LAN an einen PC oder an ein Notebook angeschlossen.
- **Updatempp**: Im Gegensatz zu TS3 keine Bedienoberfläche. Abarbeitung von Scripten über die Kasse.

Bitte beachten Sie, dass das Terminal während der Softwareaktivierung nicht vom Stromnetz getrennt werden darf. Es kann sonst dazu kommen, dass das Update unvollständig aktiviert wird und damit das Gerät zum Neuladen eingesendet werden muss.

# <span id="page-22-0"></span>**5.8.4 Wartung**

### **5.8.4.1 Tools**

Es stehen zu Wartung nachfolgende Tools bzw. Möglichkeiten zur Verfügung:

- **1. TS3** 
	- **Einzelzugriff** auf **ein** Terminal (Direktverbindung)
	- Lokaler Zugriff mittels LAN oder USB
	- Remote Zugriff über die Fernsteuerung sofern auf die IP und den Port zugegriffen werden kann
	- Details siehe TS3-Handbuch
	- TMS-Wartungsruf kann über Fernsteuerung ausgelöst werden

#### **2. Updatempp**

- **Einzelzugriff** auf **ein** Terminal
- Lokaler Zugriff mittels LAN oder USB
- Remote Zugriff über Abarbeitung an Kasse möglich
- Im Gegensatz zu TS3 keine Bedienoberfläche, sondern nur Abarbeitung von Scripten

#### **3. TMS**

- **zentrales, automatisiertes Wartungssystem für den kompletten Feldbestand**
- **Achtung!** Voraussetzung ist eine Terminalsoftware **min. 02.0057.xx.xx oder höher.**  Aktuelle Softwarestände nehmen automatisch und zyklisch Kontakt mit dem TMS auf (sog. "Hearbeatcall"). Ältere Softwarestände müssen entsprechend auf eine aktuelle Version aktualisiert werden – damit erfolgt ein zyklischer (Standardeinstellung alle 7 Tage) Hearbeatcall zum TMS.
- **Achtung!** Die Kasse muss für Wartbarkeit **regelmäßig Statusabfragen** (Statuspolls) an das Terminal senden. Nur damit erhält das Terminal kurzzeitig Masterrechte und darf eine Verbindung zum Wartungssystem herstellen.
- Mandantenfähig
- Einfache und intuitive Bedienung über Browser
- Aufgaben: Softwareupdates, Konfigurationsänderungen, Logs lesen, Schlüssel laden und Verwaltung des Terminalbestands
- Details siehe TMS-Handbuch

#### **4. Kassenschnittstelle**

- ZVT, O.P.I. und MDB
- Eingeschränkte Möglichkeiten Änderungen über die Kassenschnittstelle zu transportieren
- TMS-Wartungsruf kann über Kassenschnittstelle ausgelöst werden
- **Achtung!** Die Kasse muss für Wartbarkeit **regelmäßig Statusabfragen** (Statuspolls) an das Terminal senden. Nur damit erhält das Terminal kurzzeitig Masterrechte und darf eine Verbindung zum Wartungssystem herstellen.
- Details siehe CCV-Spezifikation der unterstützten Kommandos

#### **5. Terminalmenü**

- Eingeschränkte Möglichkeiten Einstellungen über das Terminalmenü zu ändern
- Berechtigungsklassen Kassierer, Manager und Techniker
- TMS-Wartungsruf kann das Menü ausgelöst werden (Reboot -->"Info"-Taste drücken wenn links unten "Menü" angezeigt wird -->PIN eingeben (erhalten Sie vom Netzbetreiber) -->Service -->Wartungsruf)
- Details siehe Menübaum

#### **6. Netzbetreiber**

- Konfiguration des Terminals mittels Konfigurations- und EMV-Diagnose (steuert das Verhalten des Terminals wie z.B. mögliche Zahlungsarten)
- 4stelliger Hostkenner wird bei Initialisierung an den Netzbetrieb übertragen und steuert die nachfolgende Prozesse wie erweiterte Diagnose und EMV-Diagnose.

Wir empfehlen Softwareupdates oder Konfigurationsänderungen über einen TMS-Job einzustellen. Das ist einfach und effektiv. Die Abarbeitung erfolgt über den automatisierten Heartbeatcall, so dass kein extra Trigger für den Wartungsruf benötigt wird.

### **5.8.4.2 Statuspoll**

Bitte seitens Kasse sicherstellen, dass regelmäßig ein **Statuspoll** ausgeführt wird. Nur damit erhält das Terminal kurzzeitig Masterrechte und darf eine Verbindung zum Wartungssystem herstellen.

### **5.8.4.3 TMS-Ziel**

 $\mathbf{I}$ 

### **Achtung!**

Für die Wartbarkeit des Terminals ist zudem **zwingend sicherzustellen**, dass das **TMS-Ziel** erreicht werden kann (Firewall, VPN...). Das TMS-Ziel lautet:

- IP 80.72.137.22
- Port 1260 (ohne TLS-Verschlüsselung)/ 1270 (mit TLS-Verschlüsselung)

Ist dies nicht gegeben können keine Updates remote über das TMS erfolgen und es kann zu aufwendigen und teuren Vor-Ort-Technikereinsätzen kommen. **Ist die Erreichbarkeit des TMS-Wartungssystems nicht erfüllt übernimmt CCV keinerlei Haftung für entstehende Kosten.**

#### **5.8.4.4 SIM-Karten**

Sofern die Datenverbindung über ein entsprechendes Mobilfunknetz mittels SIM-Karte hergestellt wird ist darauf zu achten, dass ein passendes Kostenmodell gewählt wird. SIM-Karten mit einem kleinen MB-Volumen sind hier nicht geeignet, da bei einem Softwareupdate ca. 25MB übertragen werden.

## <span id="page-24-0"></span>**5.8.5 Terminal Security State**

Der 4-stellige hexadezimale TSS wird beim Booten im Display des OPP oder über den TS3 angezeigt. Die ersten beiden Stellen des Terminal Security State stehen für die betroffene Komponente, die letzten beiden Stellen stehen für den Zustand dieser Komponente.

So ergibt sich für ein betriebsbereites Terminal der TSS 0X0000. In der Abbildung werden die einzelnen Komponenten und deren Zustände aufgelistet. Die nachfolgende Tabelle beinhaltet die Status und die daraus abgeleiteten Aktionen für den Techniker.

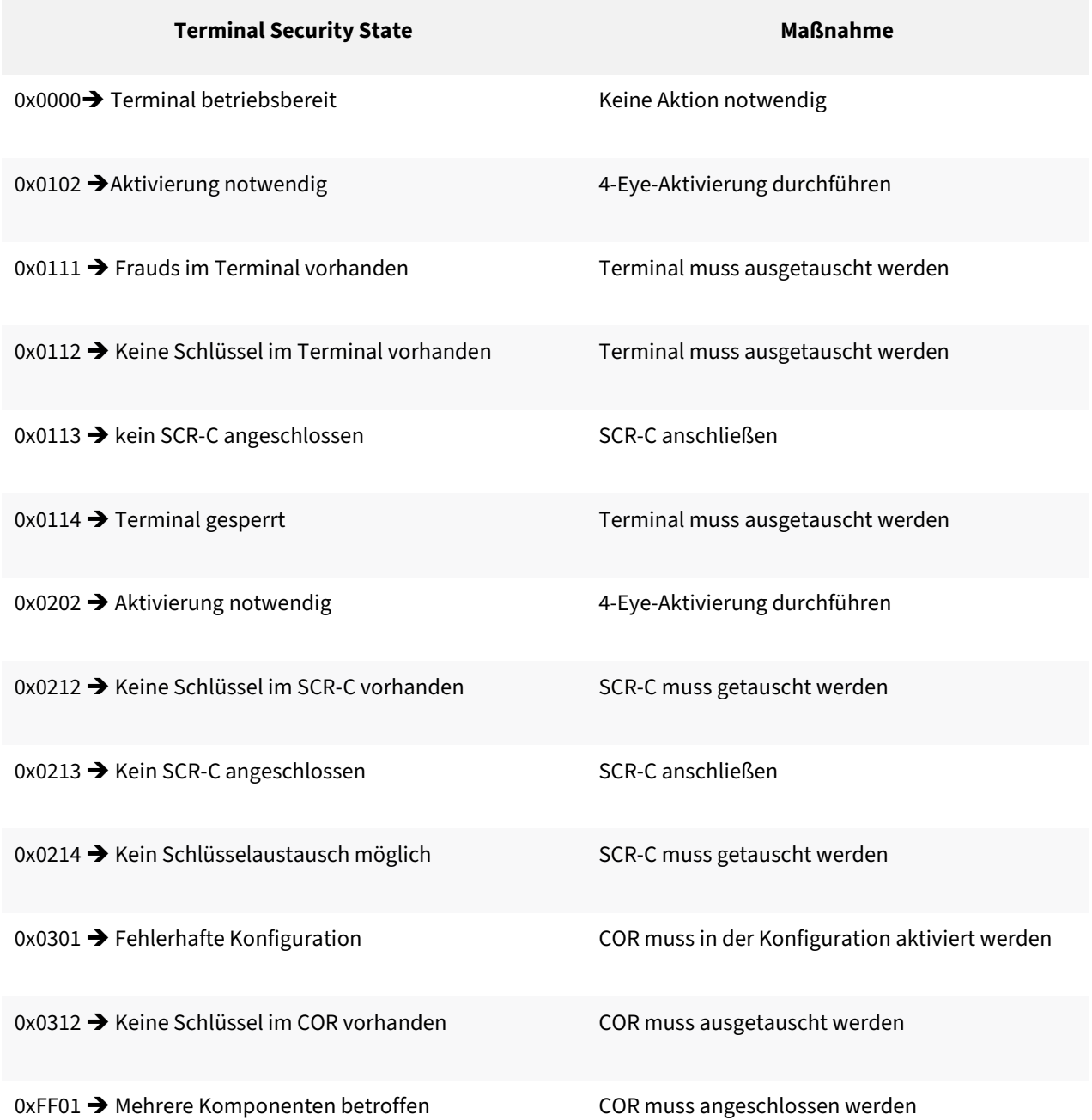

# <span id="page-25-0"></span>**5.9 Erweiterungen**

Die zukunftsweisende Hardware-Plattform der Terminals bietet eine Vielzahl an Erweiterungsmöglichkeiten und damit auch neue Einsatzmöglichkeiten.

Es können unter anderem, folgende optionale Erweiterungen zusätzlich angeboten werden:

- neue Zahlungsarten
- Kundenkarten (Magnetstreifen)
- Kundenkarten (Chip)
- Bonuskarten-Applikationen
- Kontaktlos Applikationen.

# <span id="page-26-0"></span>**5.10 Zertifizierungen**

- ZKA TA7.1
- DC-POS 2.5 (auch einsetzbar mit DC-POS 2.4)
- EMV2000 (EMV 4.0) Level 1 und Level 2
- PCI Version 3.x (in Verbindung mit dem SCR-C)
- PCI-PTS 5.x (via Softwareupdate bei OPP-C60 compact)
- CE: Richtlinie 93/68/EWG des Europäischen Parlaments und des Rates vom 22. Juli 1993 (CE)
- WEEE: Richtlinie des Europäischen Parlaments und des Rates zur Reduzierung von Elektro- und Elektronikgräte-Abfall (WEEE 2002/96/EG)
- RoHS: Richtlinie des Europäischen Parlaments und des Rates zur Beschränkung der Verwendung bestimmter gefährlicher Stoffe in Elektro- und Elektronikgeräten (RoHS 2002/95/EG

<span id="page-27-1"></span><span id="page-27-0"></span>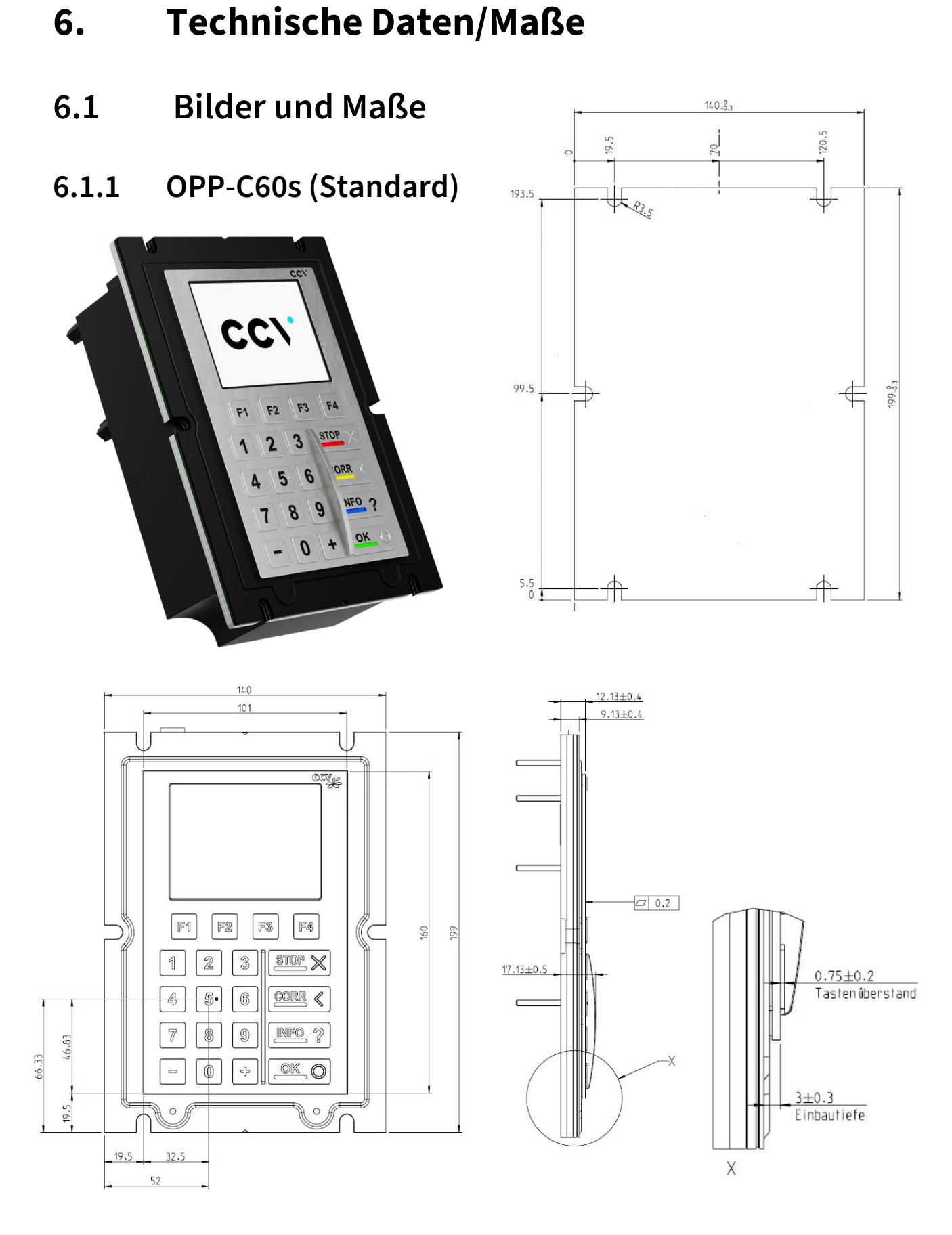

<span id="page-28-0"></span>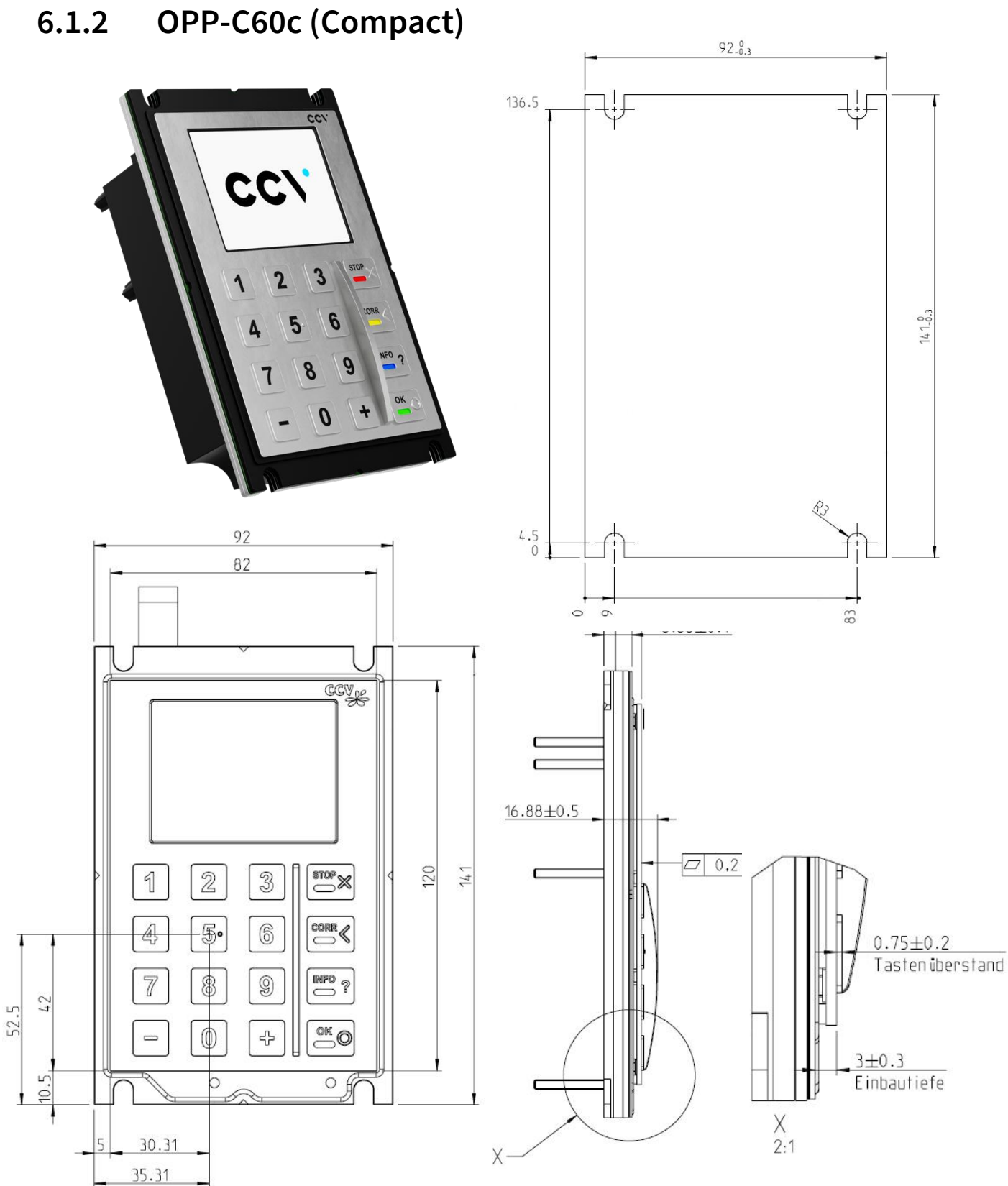

<span id="page-29-0"></span>**6.1.3 OPP-C60m (7000)**

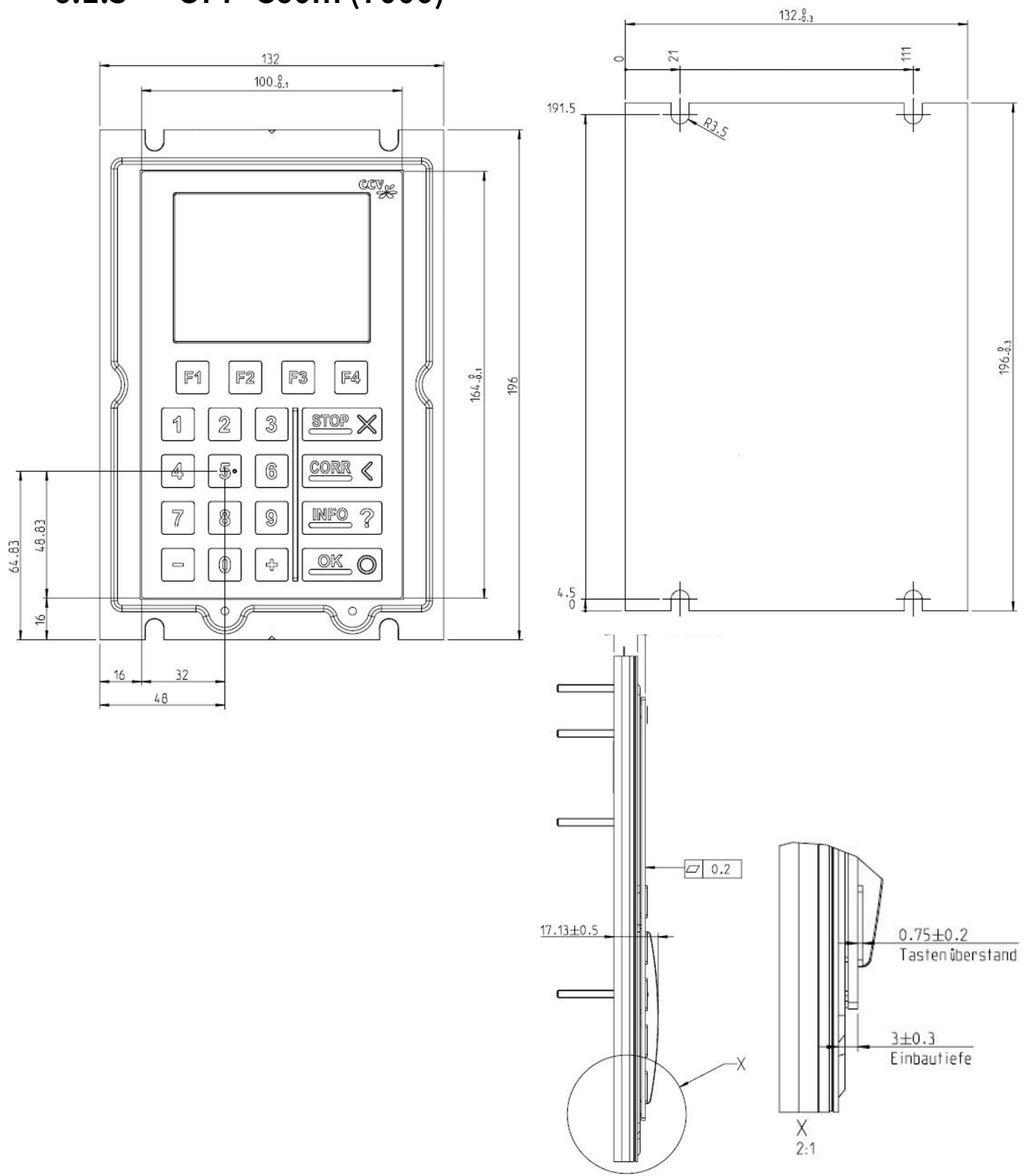

### <span id="page-30-0"></span>**6.1.4 OPM-C60**

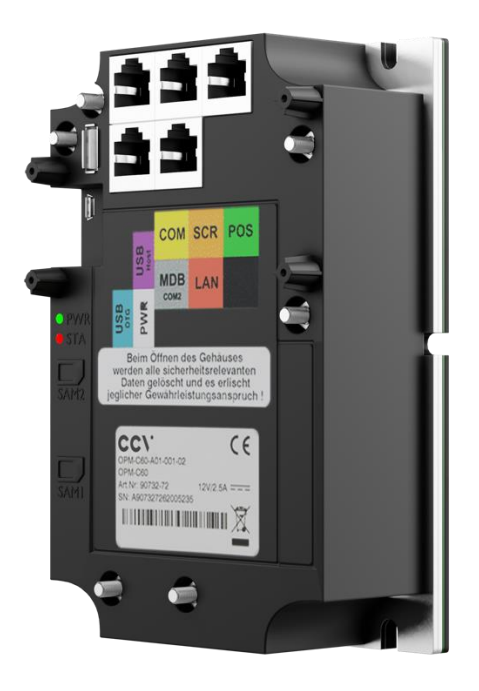

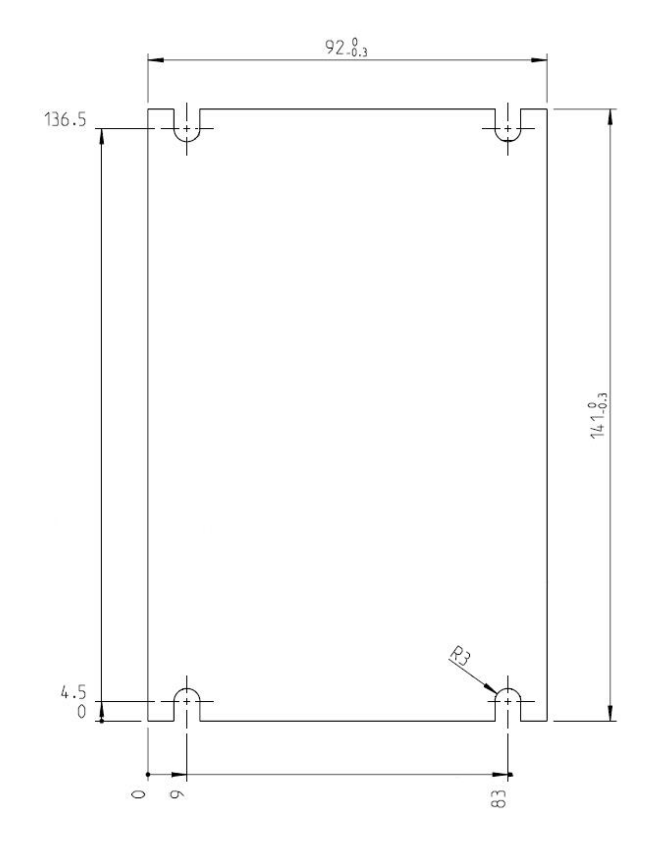

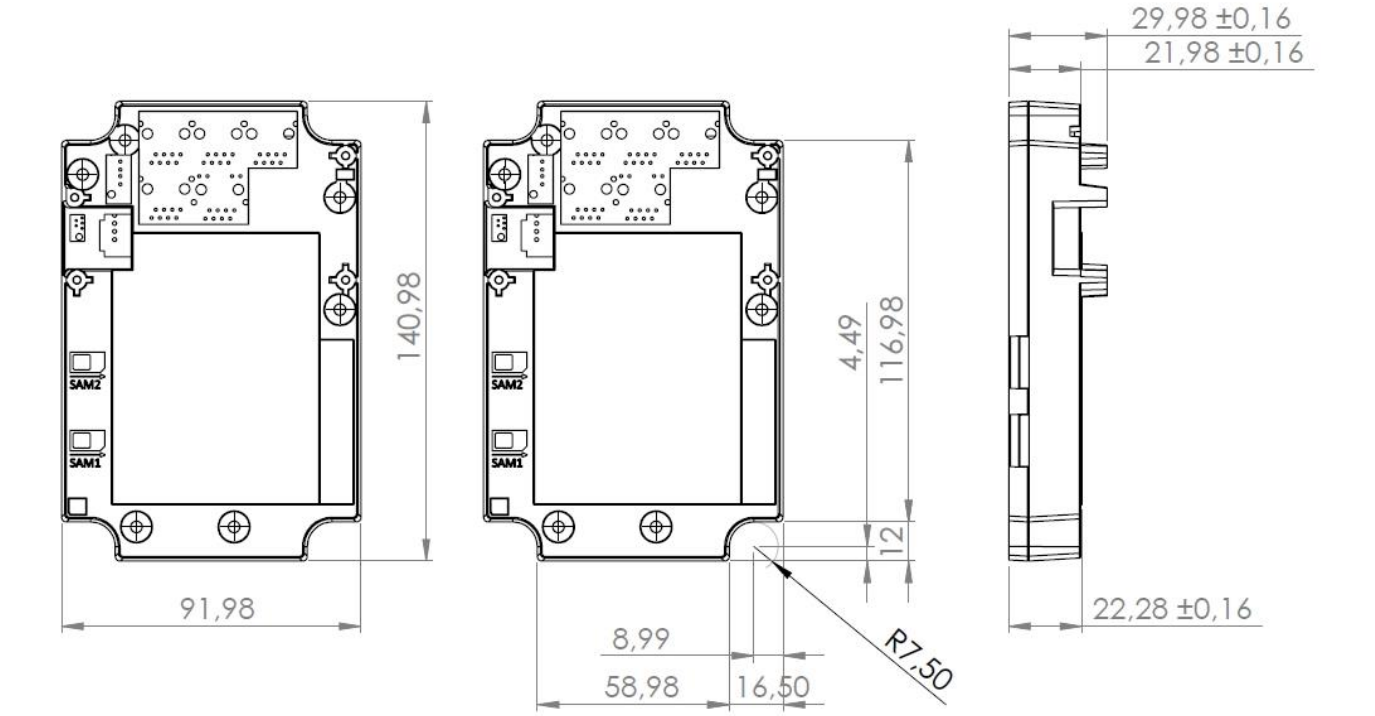

# <span id="page-31-0"></span>**6.1.5 OPP-C60/OPM-C60 Einbauhinweise**

Die volle Front-Dichtigkeit (IP-65) kann nur bei korrektem Einbau erreicht werden. Dazu müssen die Terminals an den vier bzw. sechs Befestigungspunkten mit dem spezifizierten Drehmoment angeschraubt werden (Verschraubung mit der Automaten-Frontplatte):

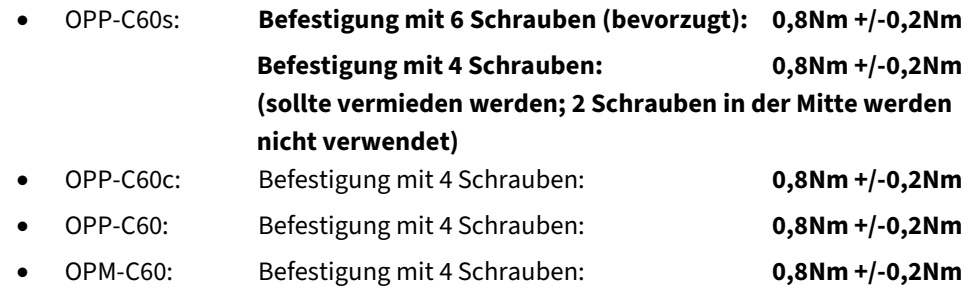

Die Muttern sind mit Sicherungslack zu sichern.

Die Terminals müssen über eine Befestigungsschraube geerdet werden (Querschnitt der Erdungsleitung min. 2,5 mm<sup>2</sup>)

eim OPP-C60m (7000) ist es bauseits rel. knapp, an die obere linke Befestigungsschraube bzw. an die dort angesetzte Mutter, noch ein geeignetes Werkzeug (Nuss/Steckschlüssel) anzusetzen. Für diese eine Befestigungsstelle bieten wir Ihnen einen längeren Stehbolzen als Ersatz zur Mutter an. Diese sind in den Größen M4 - M6 erhältlich.

- Artikelnummer Stehbolzen M4: 02361-72
- Artikelnummer Stehbolzen M5: 02362-72
- Artikelnummer Stehbolzen M6: 02363-72

Das OPM-C60 kann wahlweise mit dem Bopla TSH 35 Tragschienenhalter für die Montage auf DIN-Hutschienen verwendet

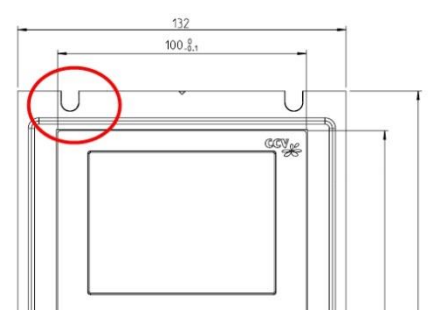

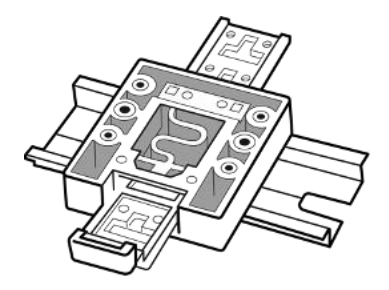

# <span id="page-32-0"></span>**6.1.6 SCR-C**

#### a) Übersicht

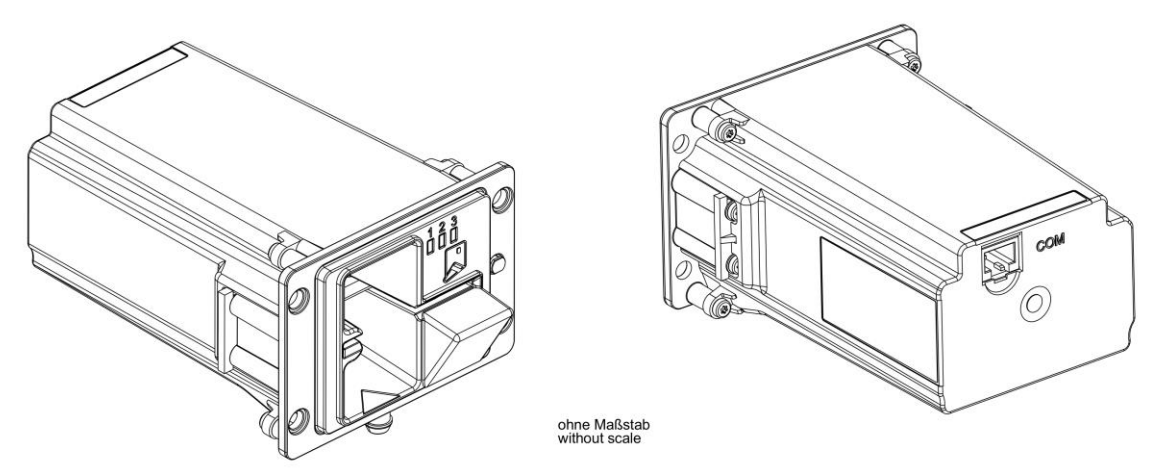

#### b) Frontansicht

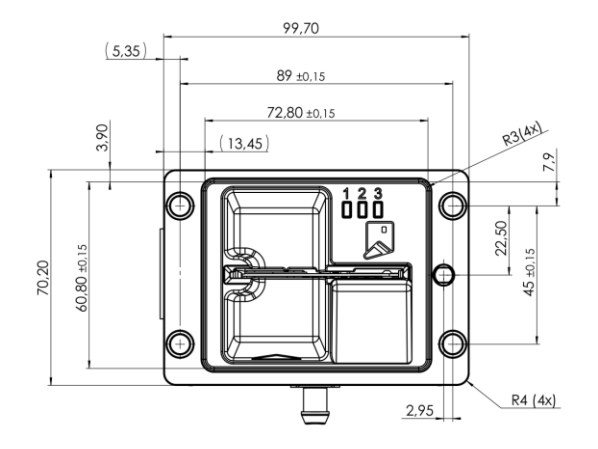

c) Frontansicht

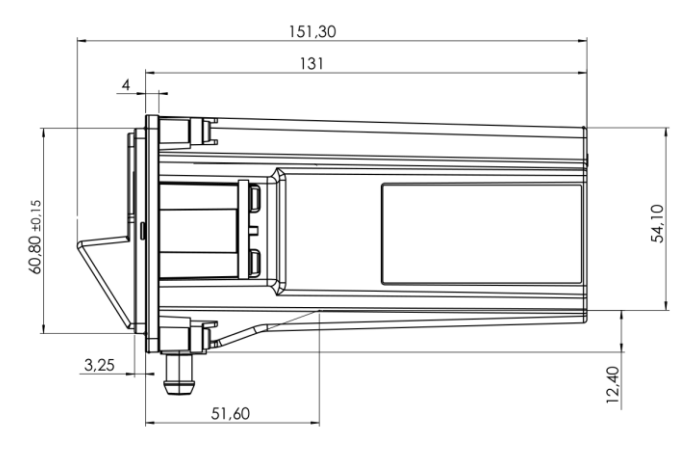

#### d) Rückansicht

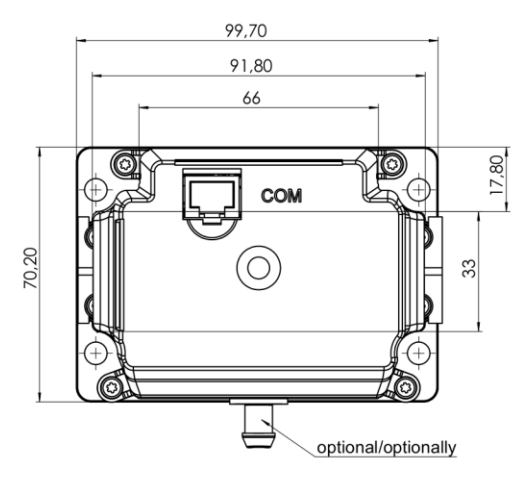

#### e) Aufsicht

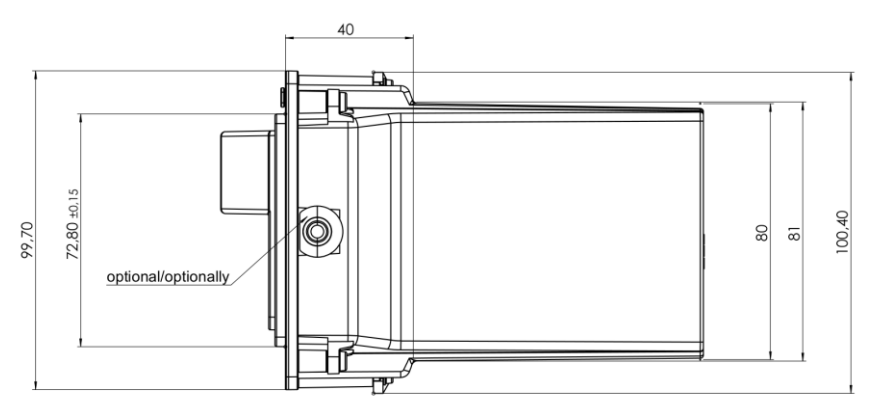

# <span id="page-34-0"></span>**6.1.7 SCR-C NB (new bezel / new bezel with shutter)**

a) Übersicht

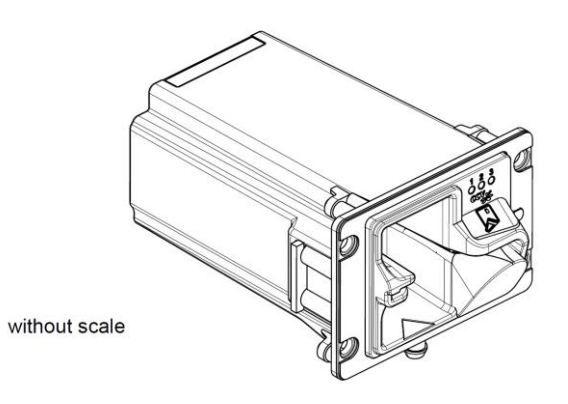

#### b) Frontansicht

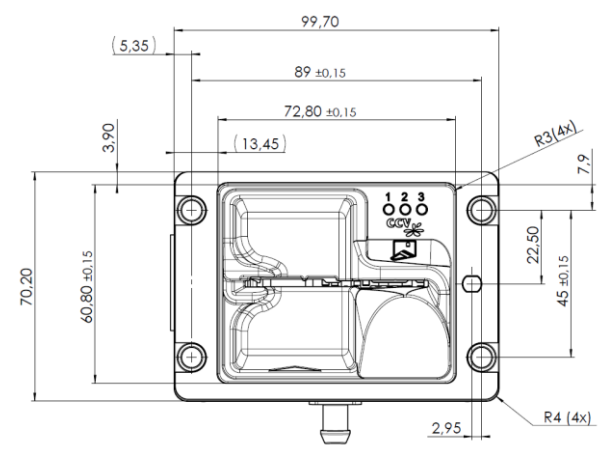

c) Seitenansicht

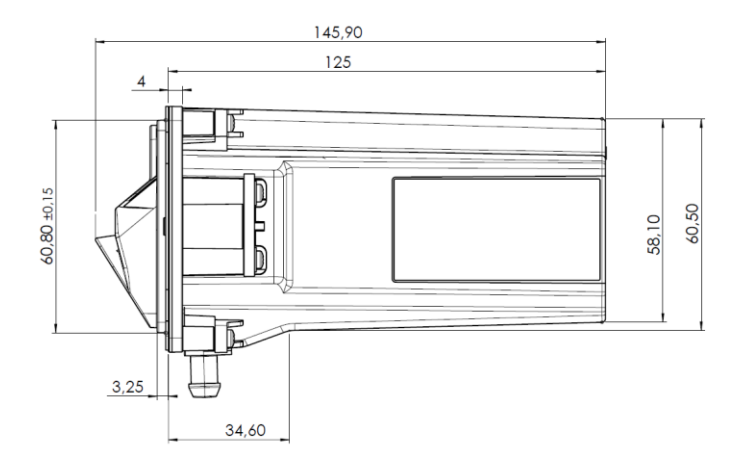

a) Rückansicht

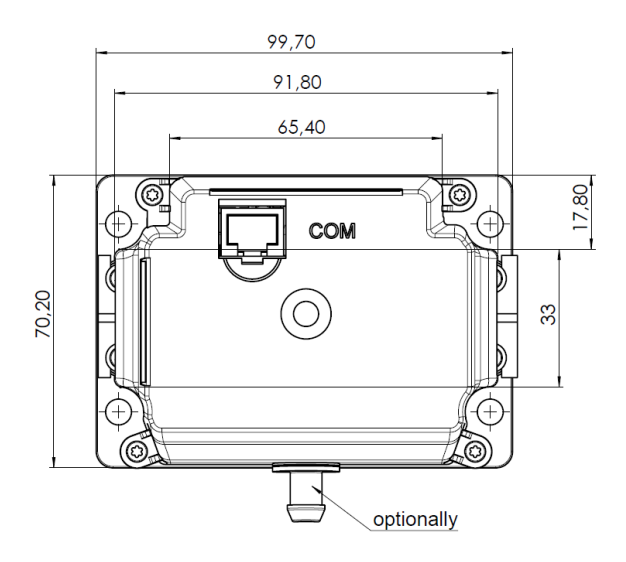

a) Aufsicht

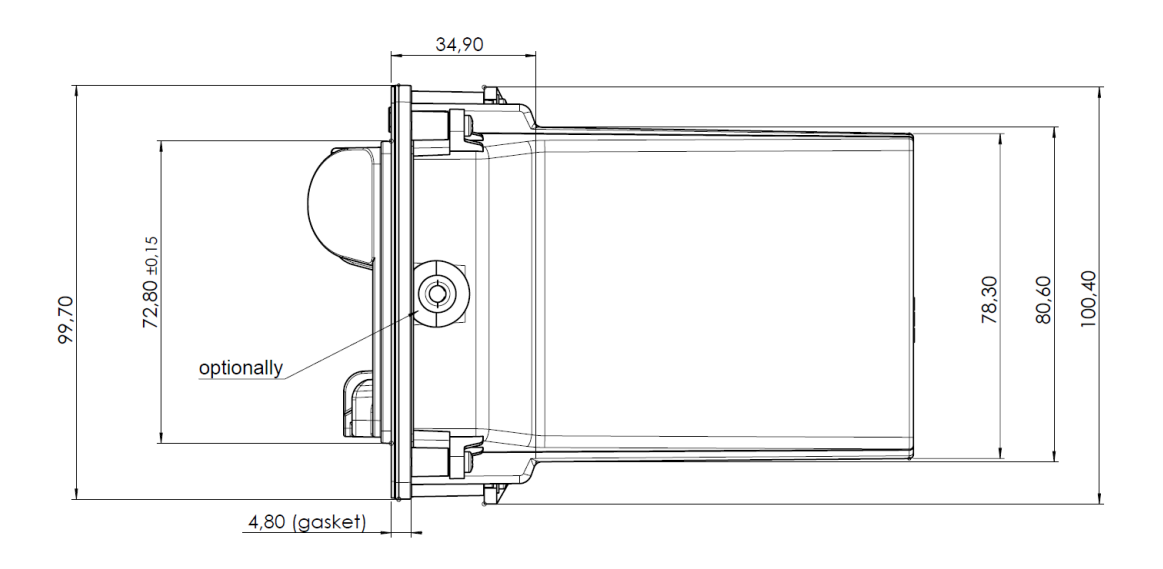

# <span id="page-36-0"></span>**6.1.8 SCR-C Montageausschnitt**

Einbauhinweis

SCR-C: Befestigung mit 4 Schrauben: 0,8Nm +/-0,2Nm 89 ±0,20  $\overline{\phantom{0}}$  $(44,50)$  $\Box$  $\mathbf{\Pi}$ Φ  $\frac{50}{2}$ 45 ±0,20 61,20  $30,60$ ) ó d.  $(22,50)$ R3 (4x) $(36,60)$  $73,20^{+0,30}_{-0}$ Rückseite Frontplatte back side front-panel Gewindebolzen M5x12 mounting studs M5x12 Vorderseite Frontplatte front side front-panel ้ป็ ۴ g

# <span id="page-37-0"></span>**6.1.9 Dimensions of COR-A10 / COR-A20**

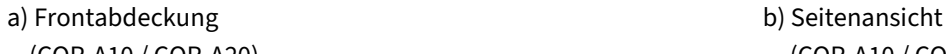

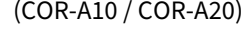

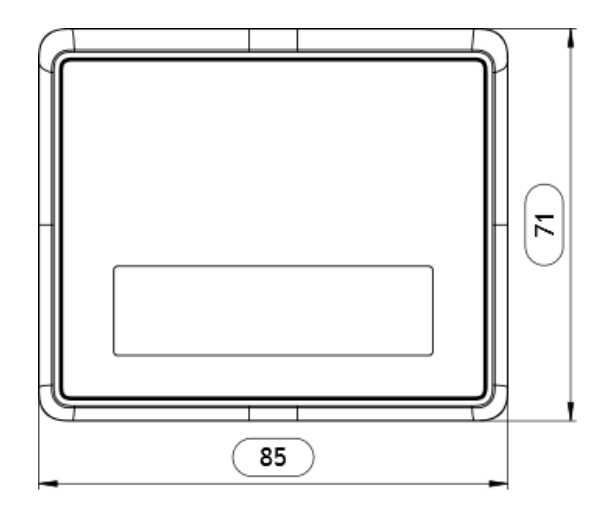

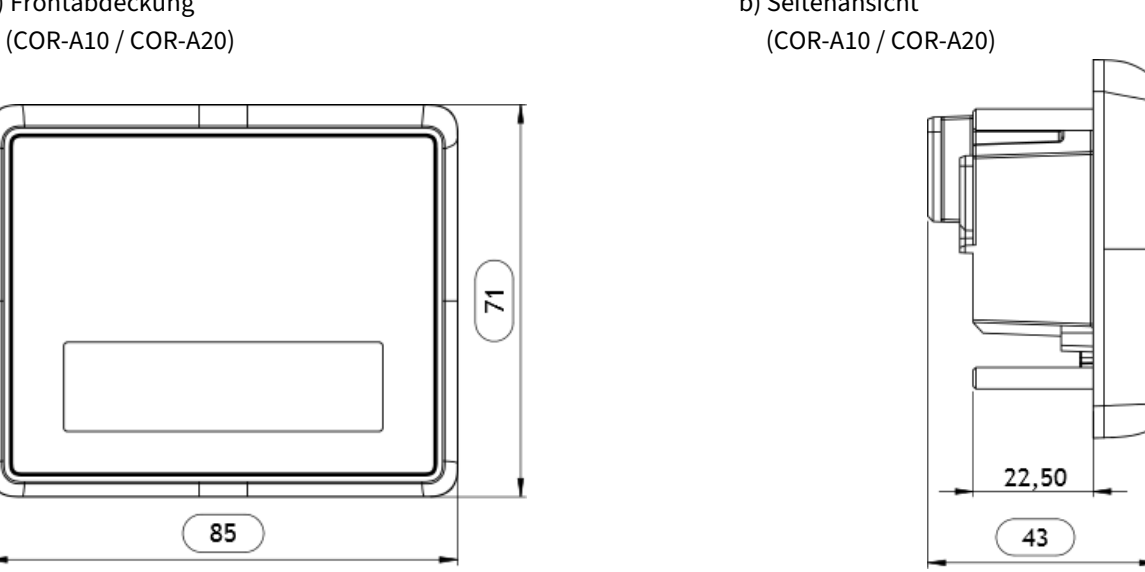

c) Rückansicht hinteres Gehäuse d) Aufsicht (COR-A10 / COR-A20) (COR-A10 / COR-A20)

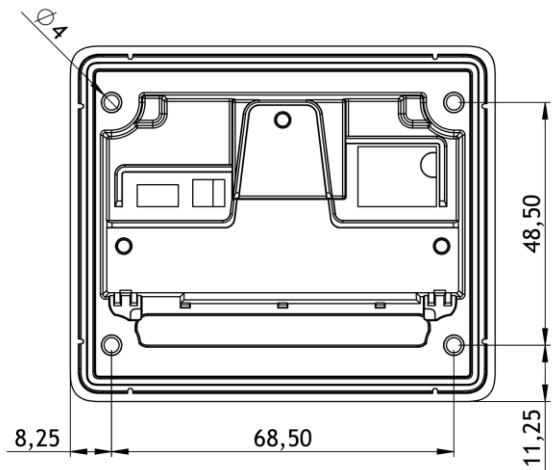

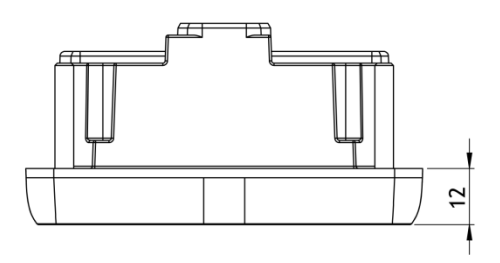

# <span id="page-38-0"></span>**6.1.10 COR-A12**

#### a) Frontabdeckung b) Seitenansicht

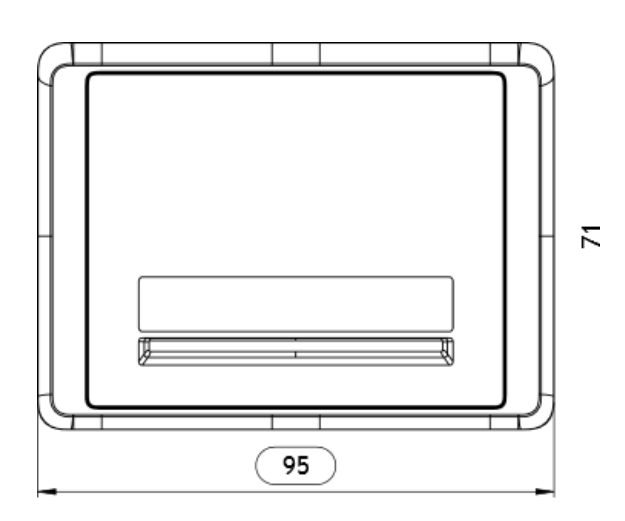

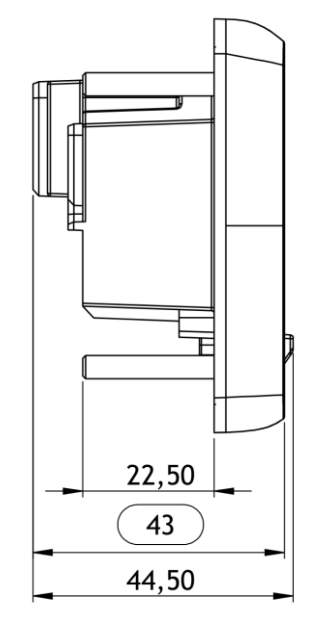

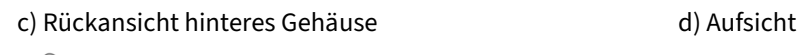

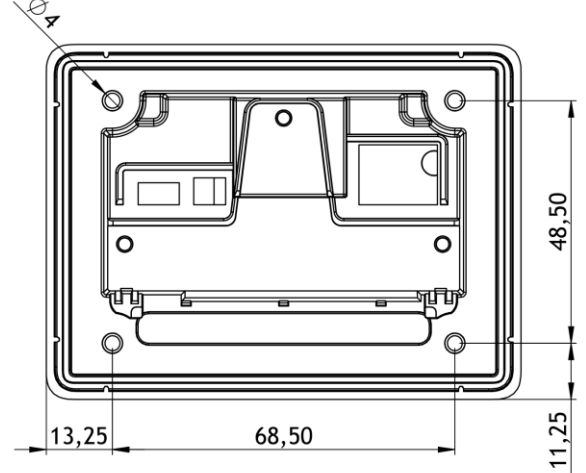

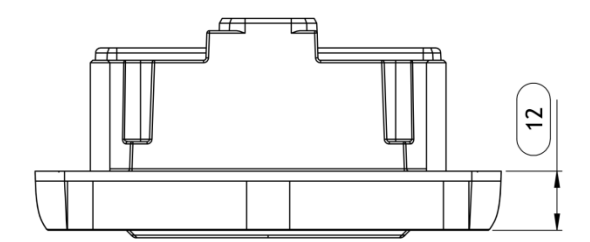

# <span id="page-39-0"></span>**6.1.11 COR-B20**

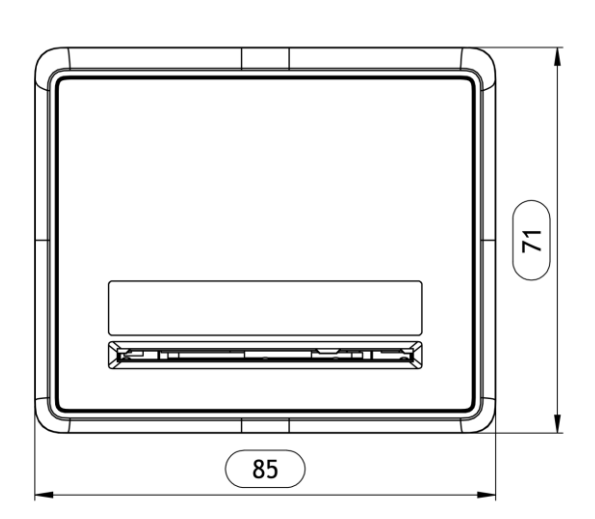

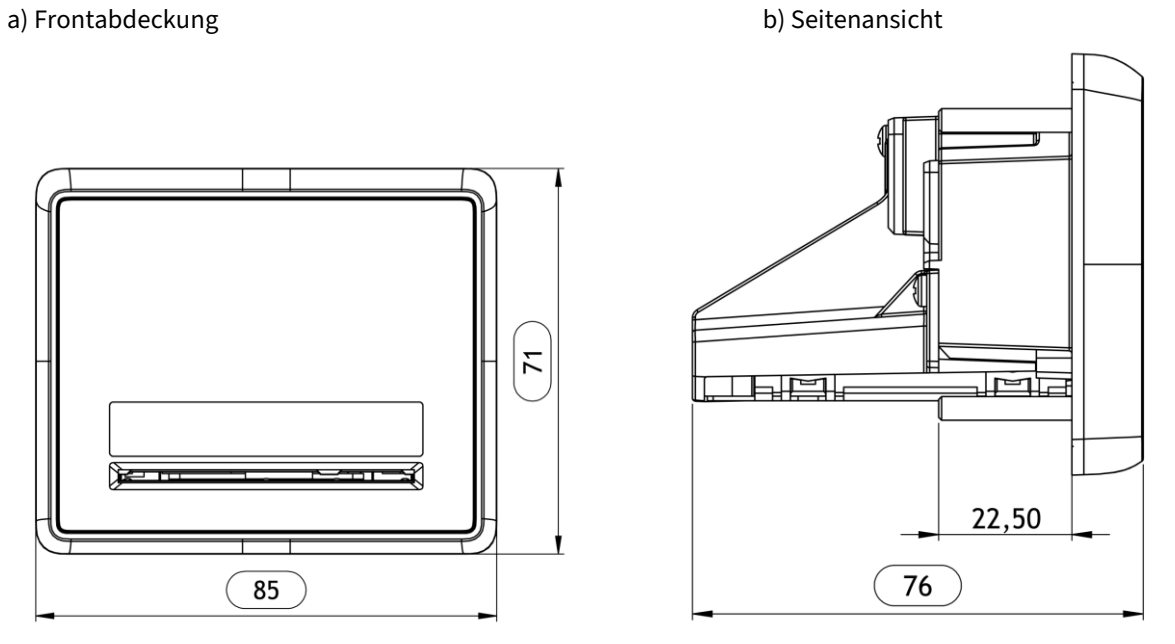

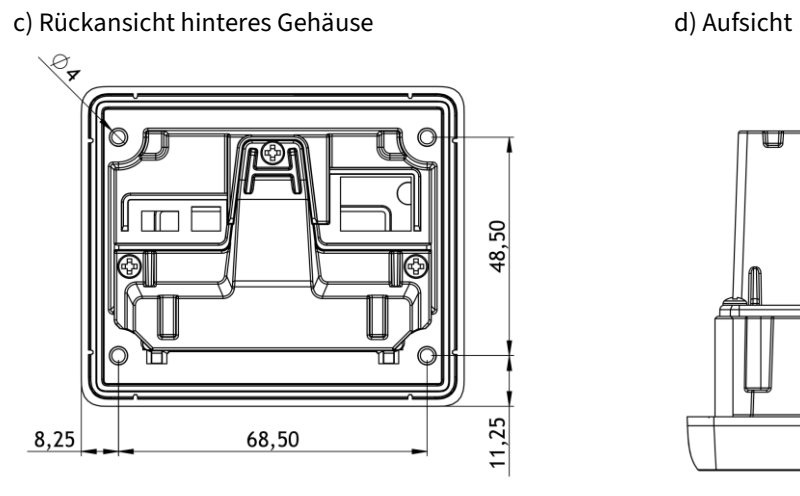

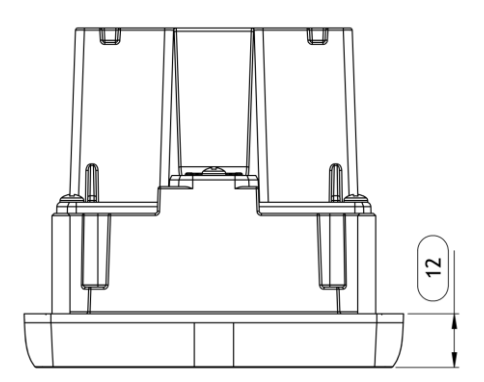

# <span id="page-40-0"></span>**6.1.12 COR Montageausschnitt**

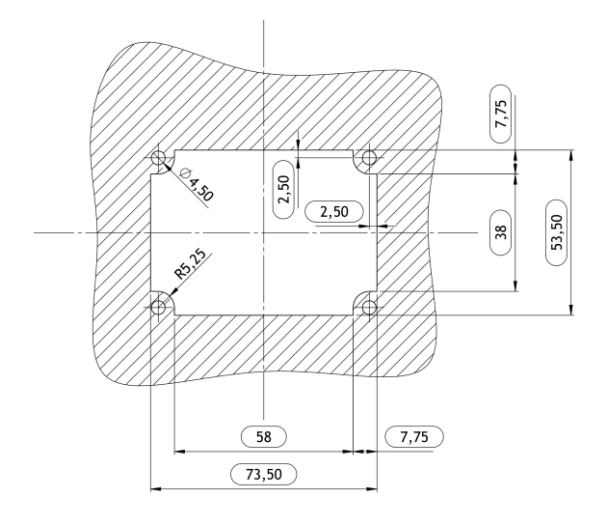

Einbauhinweis: COR-Reader Befestigung mit 4 Schrauben: 0,**8Nm +/-0,2Nm**

# <span id="page-40-1"></span>**6.2 Schnittstellen**

Anschlüsse: OPM-C60 mit COR-x

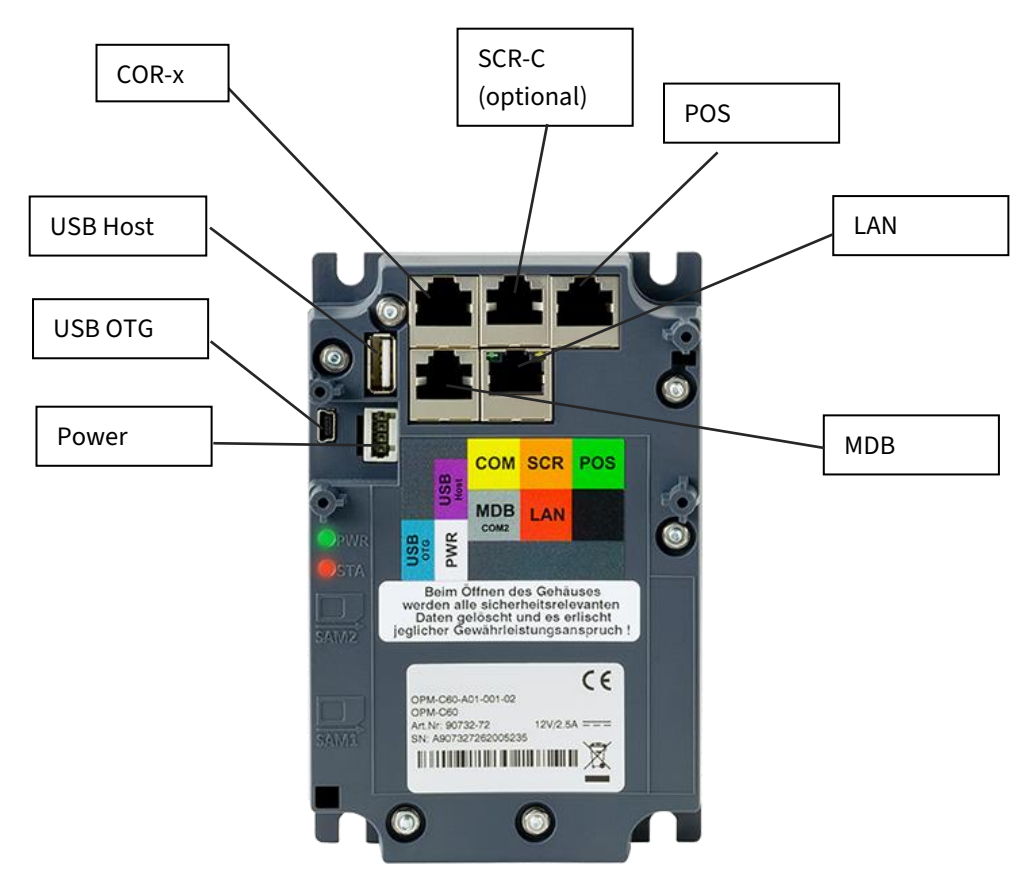

#### Anschlüsse: OPP-C60 mit SCR-C60 und COR-Axx

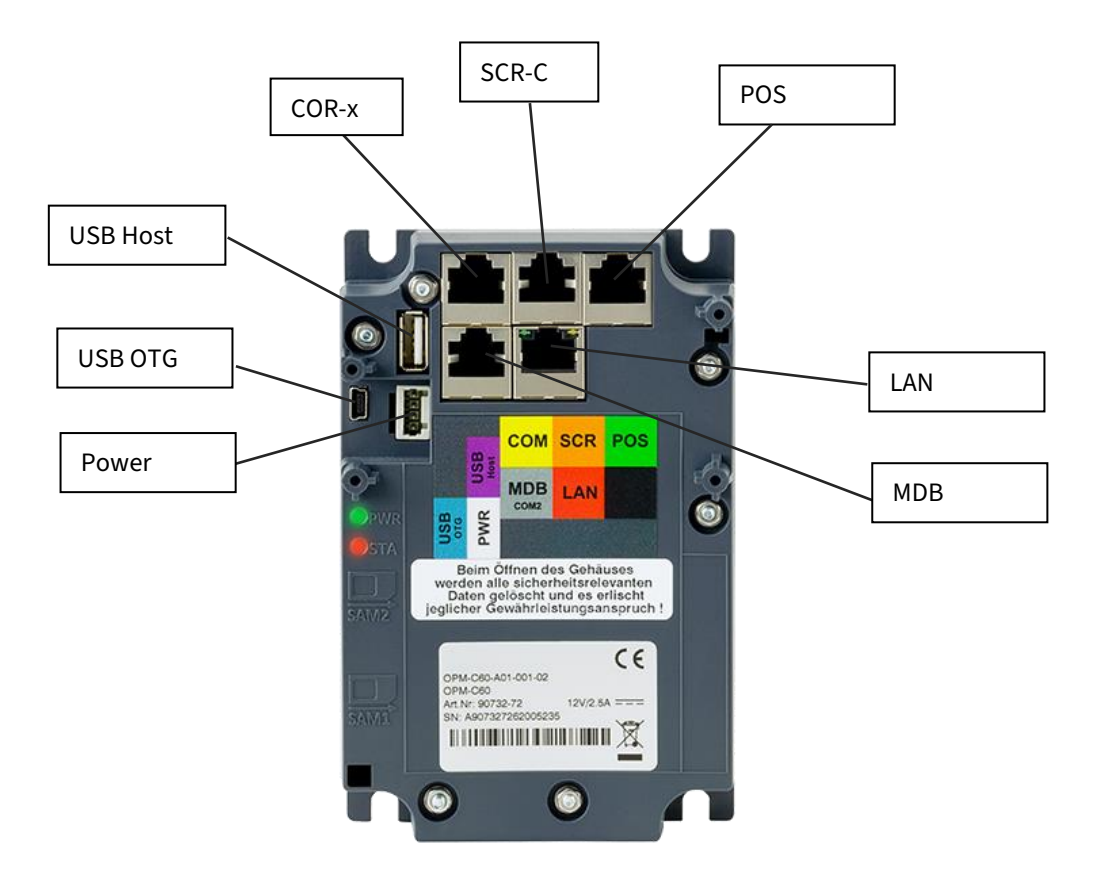

#### **Hinweis**

<span id="page-41-0"></span>Die nachfolgend aufgeführten Schnittstellen besitzen keine Kurzschlussfestigkeit!

# **6.2.1 V POS (ZVT Kassenschnittstelle)**

RJ45 8-polig, abgeschirmt; Schaltplan für **Low Power 0 und 1 Revisionen** (bis zur Revision J, inkl. Revision L), seriell oder Ethernet,

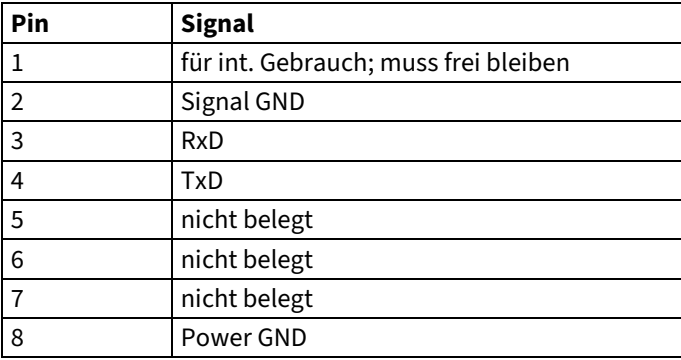

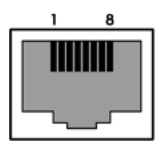

RJ45 8-polig, abgeschirmt; Schaltplan für **Low Power 2 Revision** (ab Revision M, inkl. Revision K)

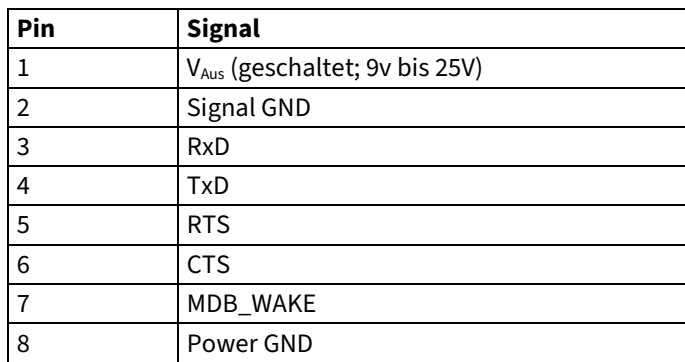

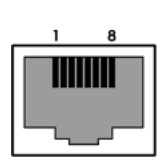

 $\mathbf{a}$ **TITTIN** 

# **6.2.2 COM**

<span id="page-42-0"></span>RJ45 8-polig, abgeschirmt

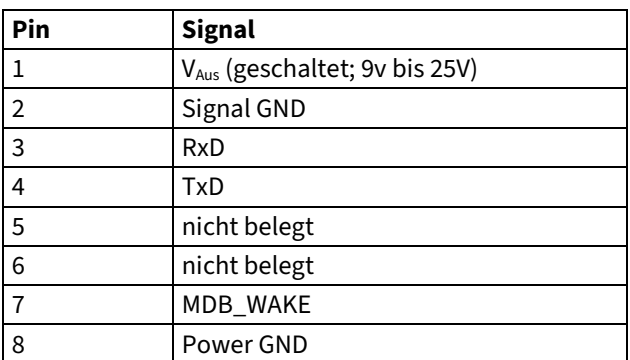

# <span id="page-42-1"></span>**6.2.3 SCR**

RJ45 8-polig, abgeschirmt

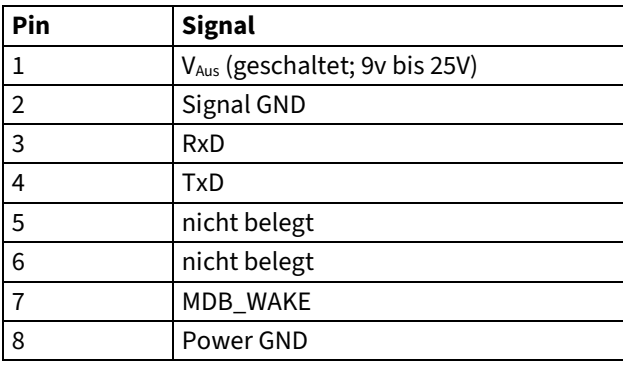

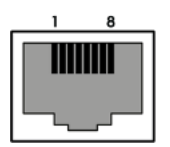

# <span id="page-43-0"></span>**6.2.4 MDB/COM2**

RJ45 8-polig, abgeschirmt

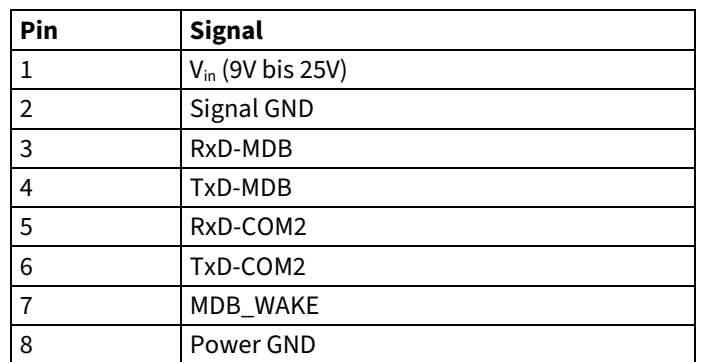

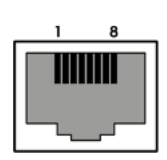

# <span id="page-43-1"></span>**6.2.5 LAN**

Die Spannungsversorgung für OPP-C60 / OPM-C60 darf nicht über LAN eingespeist werden.

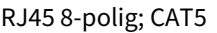

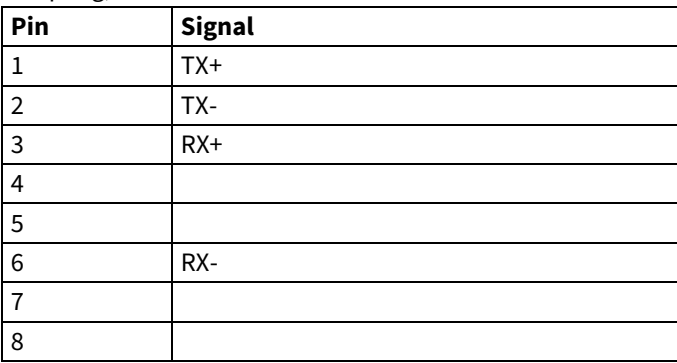

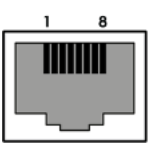

# <span id="page-43-2"></span>**6.2.6 PWR (Spannungsversorgung)**

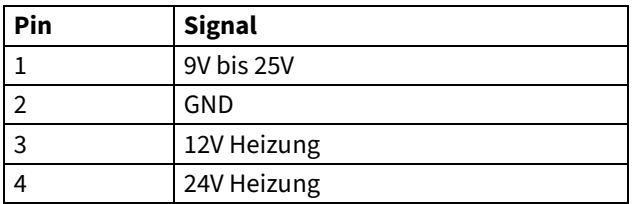

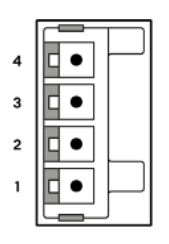

Stecker: Wago 733-104

Bezugsquelle für WAGO 733-104 über http://de.farnell.com/

# <span id="page-44-0"></span>**6.2.7 USB-OTG**

Mini-B USB 2.0 Port

USB 2.0 OTG (Host/Device) (High Speed 480MBit/s und Full Speed 12MBit/s): USB Mini-B; gerader Stecker.

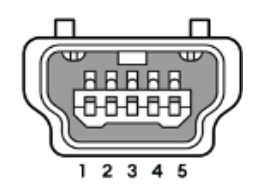

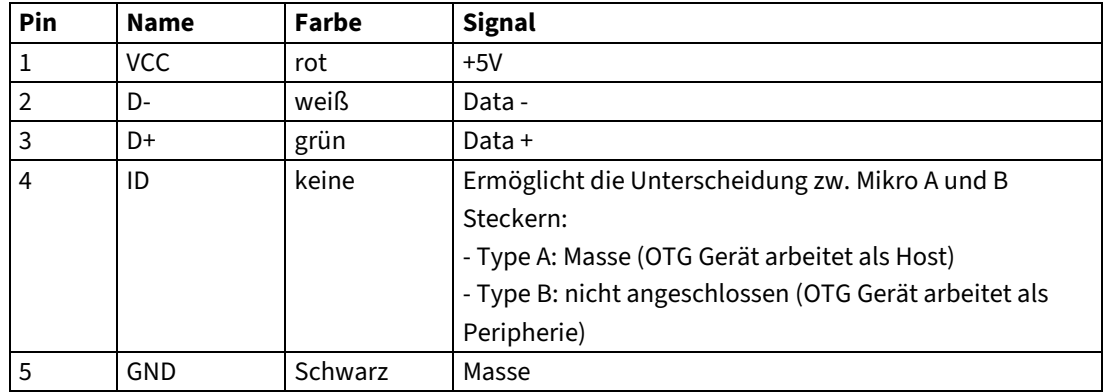

Um den OTG Modus des OPP-C60 auf Host schalten zu können, wird ein spezielles OTG-Kabel benötigt.

#### **OTG Port als Device verwenden**

- OTG-Port ohne Kabel
- Device-Kabel, nicht am PC eingesteckt
- Device-Kabel, am PC eingesteckt

#### **OTG Port als Host verwenden**

- OTG-Kabel ohne Host-Gerät
- OTG-Kabel mit USB-Stick
- OTG-Kabel mit self-powered USB-Hub

# <span id="page-44-1"></span>**6.2.8 USB-A**

USB 2.0 Host (Full Speed 12Mbit/s):

USB-A; gerader Stecker (z. B. zum Anschluss eines USB-bis-ISDN Adapter, GPRS Dongle, USB Speicher Sticks, …)

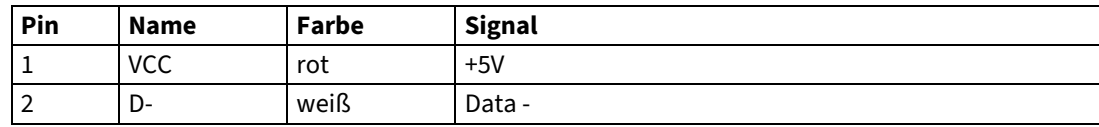

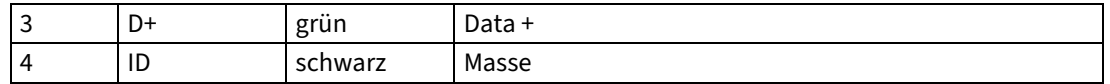

# <span id="page-45-0"></span>**6.2.9 GPRS Dongle (optional)**

Optional ist ein GPRS Dongle für den seriellen Port oder USB Port verfügbar. Die Einstellungen für GPRS können über den TS3 eingesehen und ggf. verändert werden.

#### **Hinweise zu GPRS APN**

Der aktuelle Aufenthaltsbereich wird durch den Location Area Identity (LAI = MCC + MNC + LAC) beschrieben, wobei dem Mobile Country Code (MCC) der Inlandspräfix entspricht. Über den Inlandspräfix kann bewertet werden, was Inland und Ausland ist.

<span id="page-45-1"></span>Wenn International Roaming aktiv ist, wird der Inlandspräfix nicht ausgewertet.

# **6.3 Technische Daten**

# <span id="page-45-2"></span>**6.3.1 OPP-C60/OPM-C60**

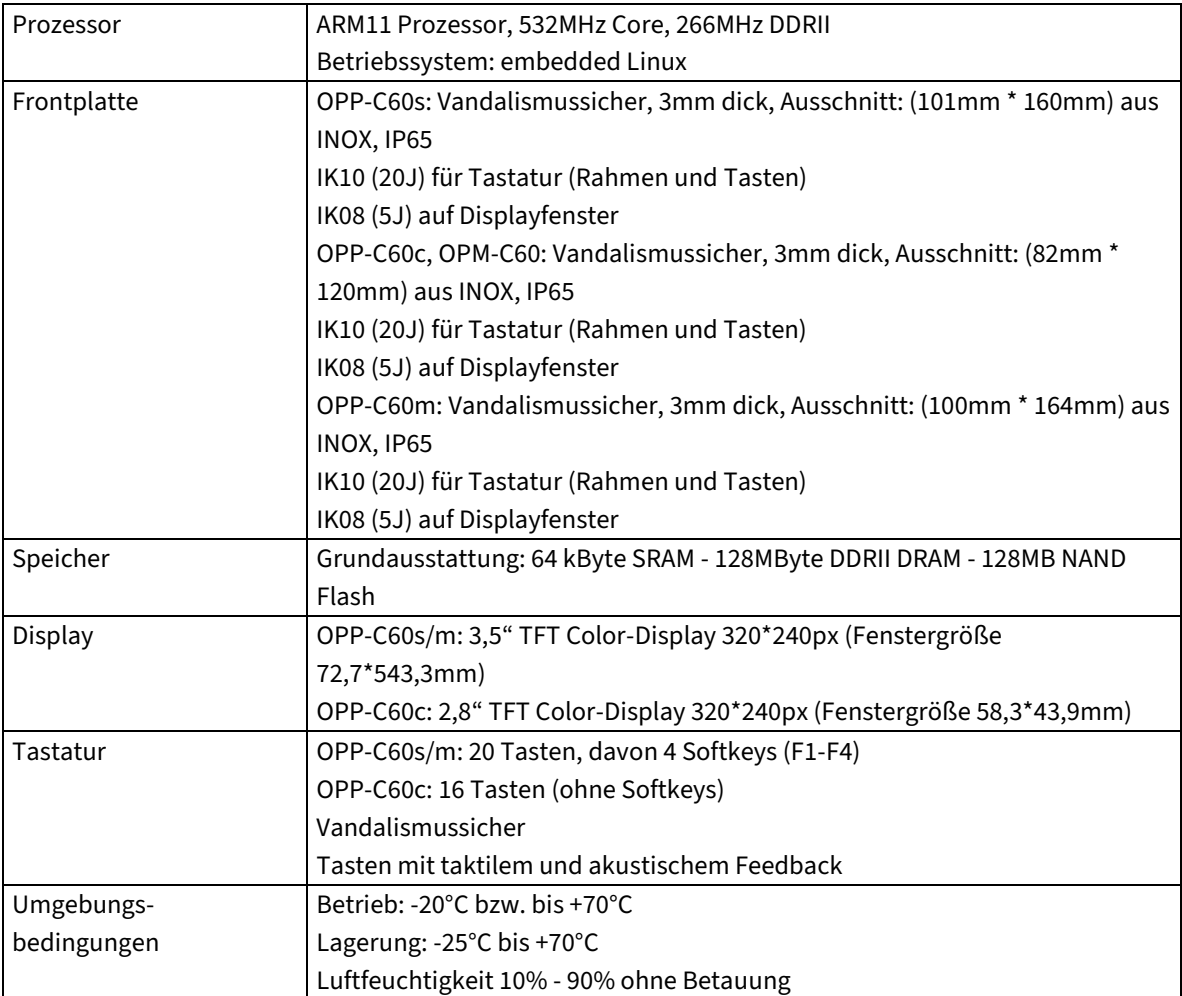

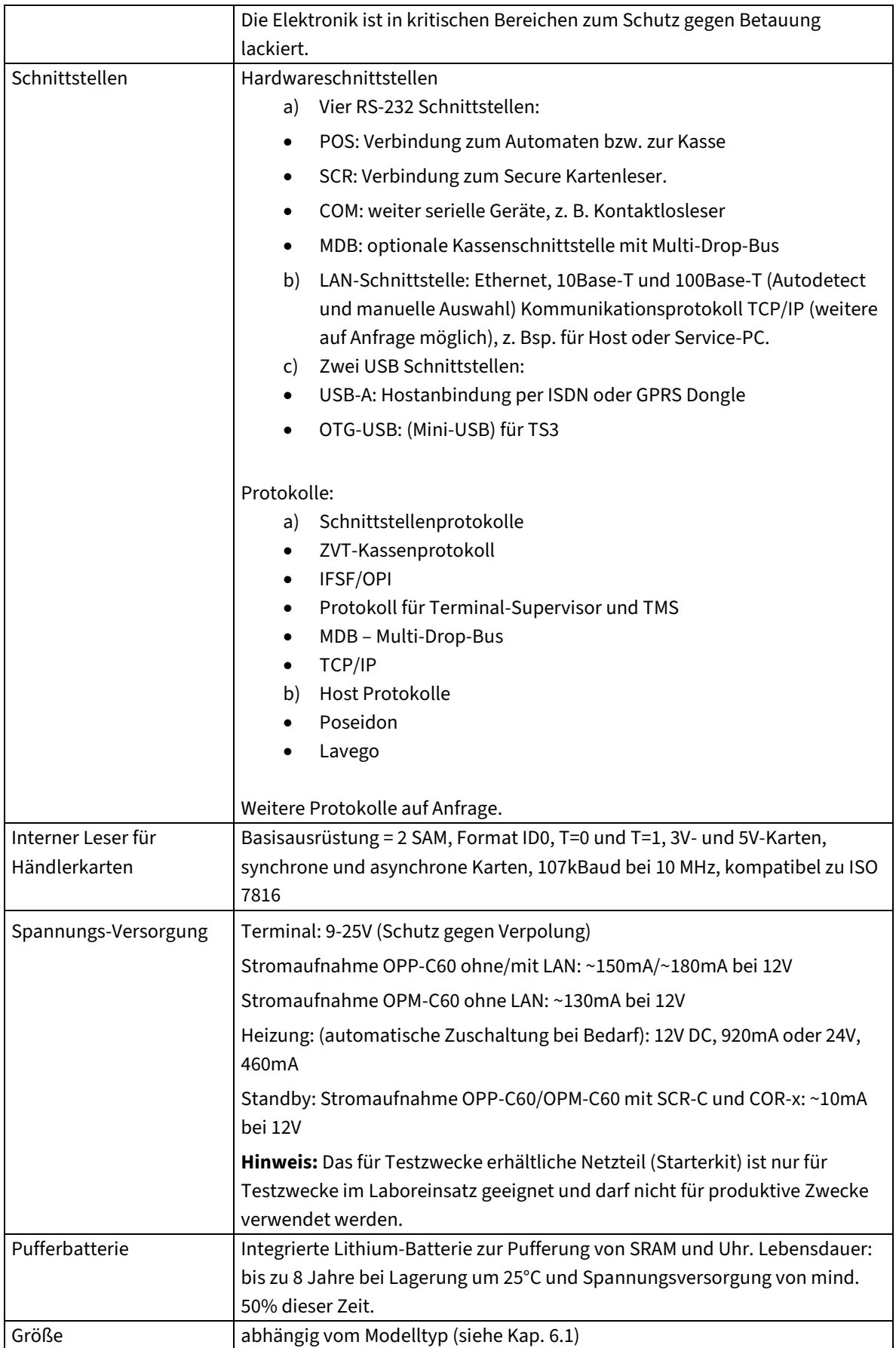

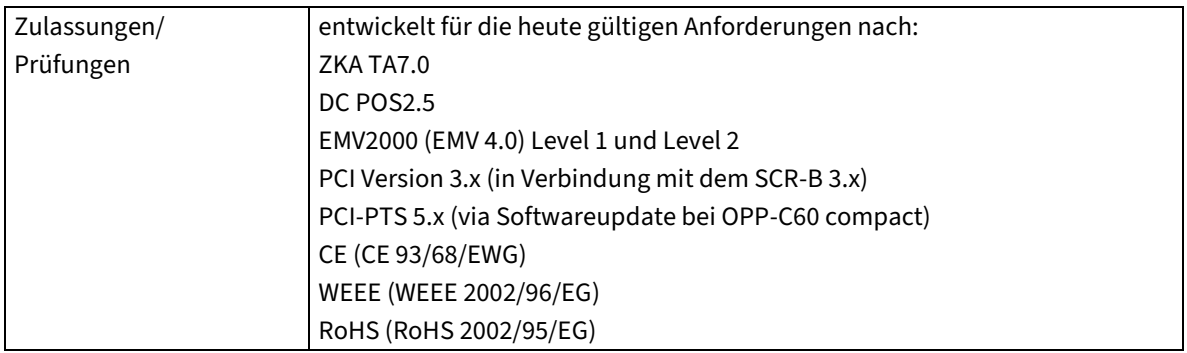

#### **Anmerkung zur Lithium-Batterie**

Die Terminals beinhalten für die Datenerhaltung, Uhr-Funktion und Sicherheitsschaltung eine Lithium Batterie. Diese Batterie ist nicht wechselbar ohne das Gehäuse zu öffnen. Die Lebensdauer der Batterie beträgt ca. 8 Jahre, sofern das Gerät 50% dieser Zeit mit Netzspannung versorgt wird. Hierbei müssen die Umgebungsbedingungen für Lagerung und Betrieb wie in diesem Systemhandbuch angegeben eingehalten werden. Der Wechsel der Batterie kann nur durch den Hersteller CCV Deutschland GmbH erfolgen. Bitte beachten Sie, dass Lithium-Batterien nicht in den normalen Müll gelangen, sondern fachgerecht entsorgt werden.Lithium-Batterien sind unbedingt vor Beschädigung zu schützen. Unter bestimmten Umständen können sie stark mit Wasser oder Luft reagieren.

Berechnungsbeispiel für Batterielebensdauer:

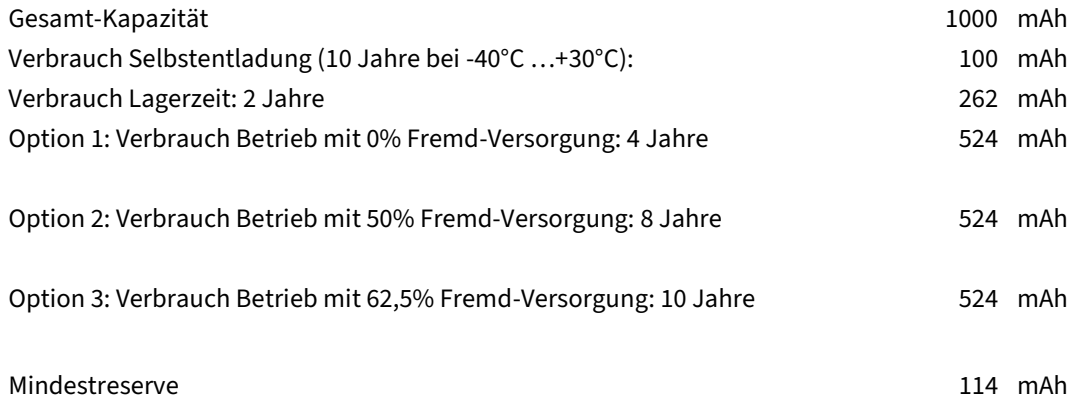

### <span id="page-47-0"></span>**6.3.2 SCR-C**

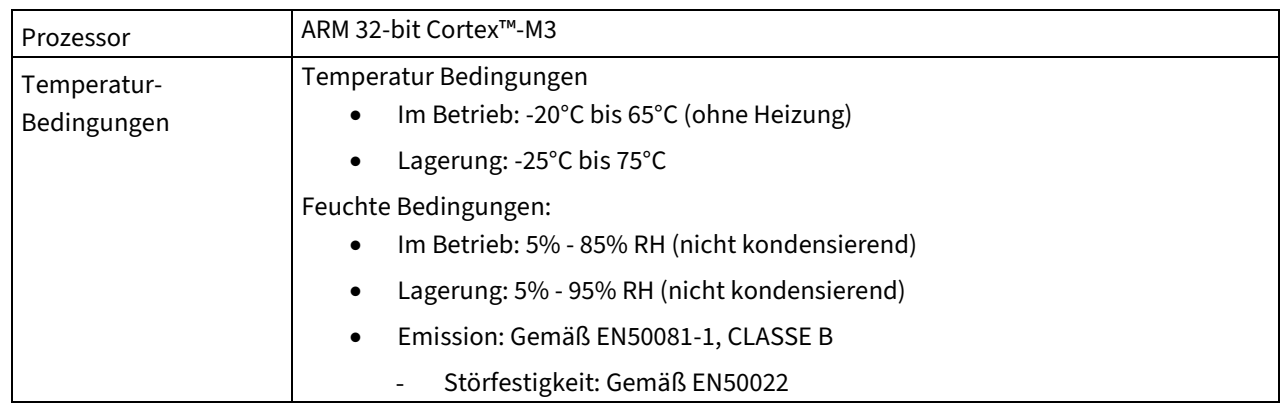

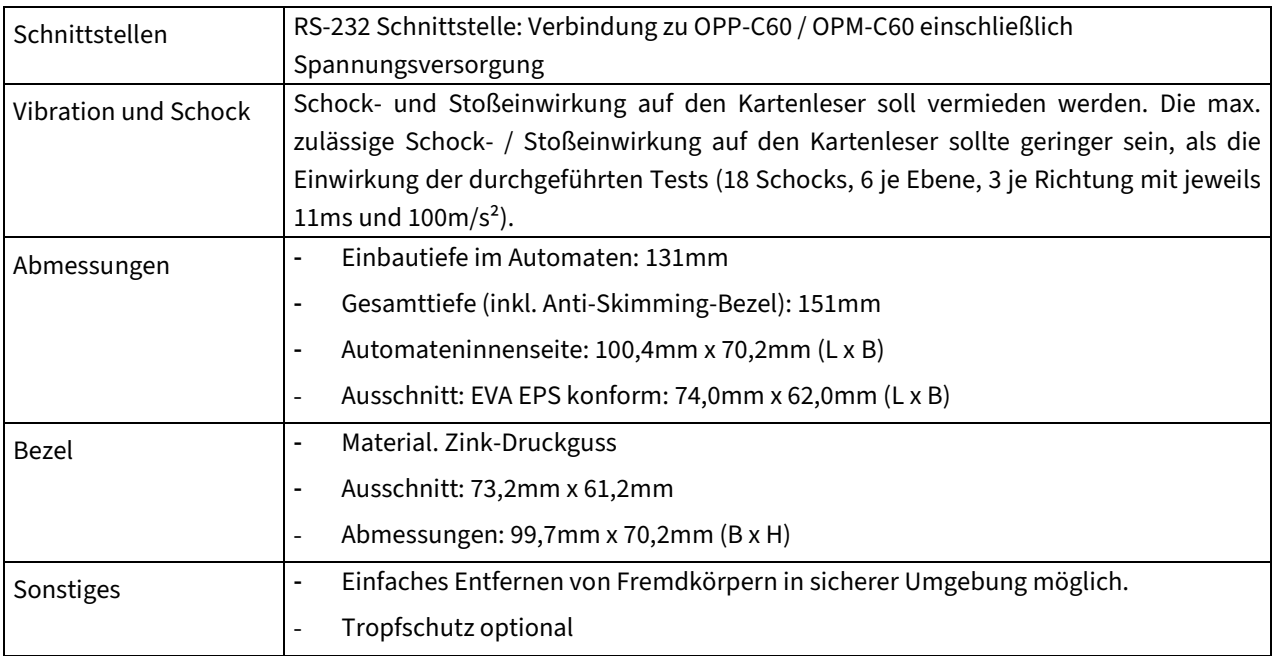

# <span id="page-48-0"></span>**6.3.3 COR**

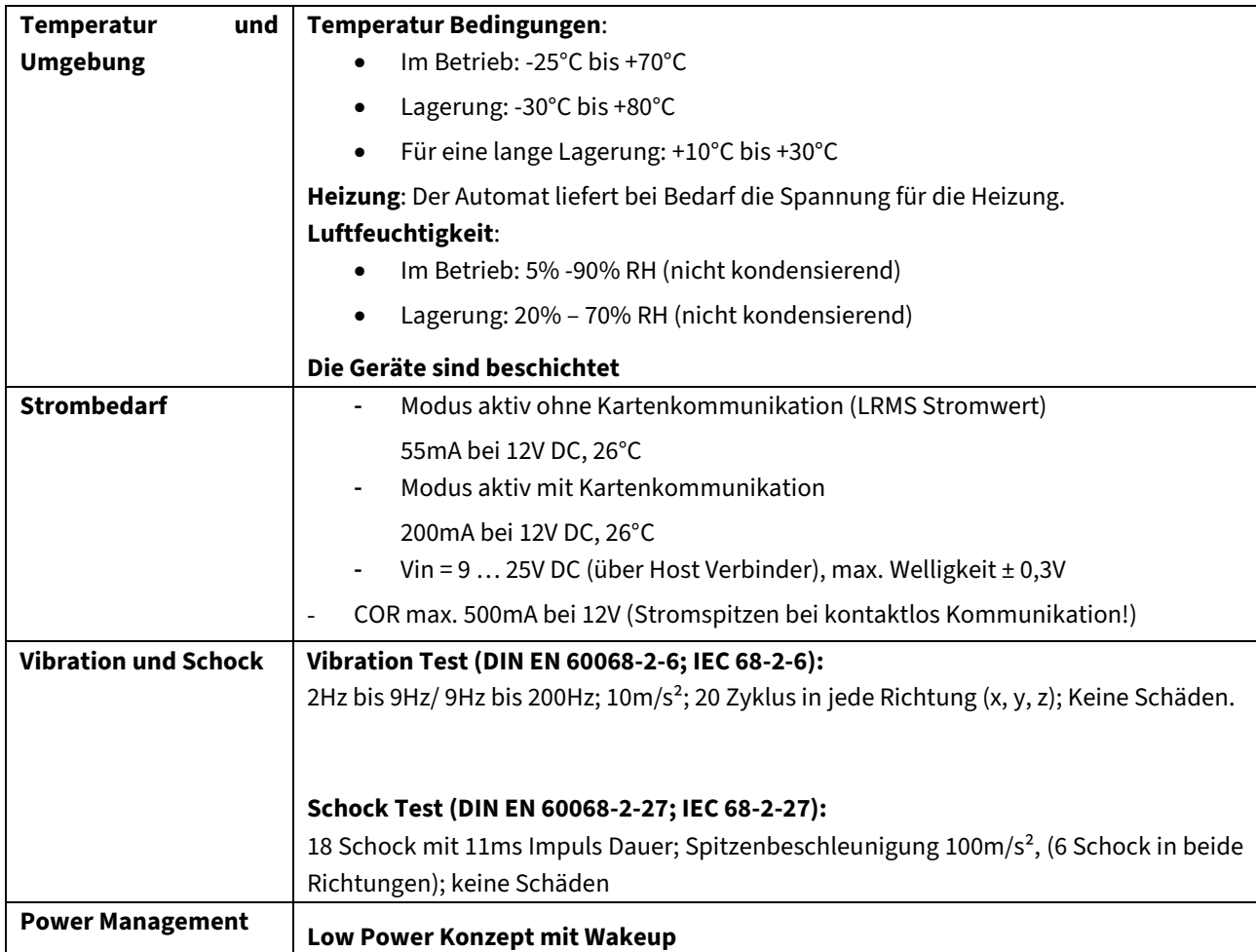

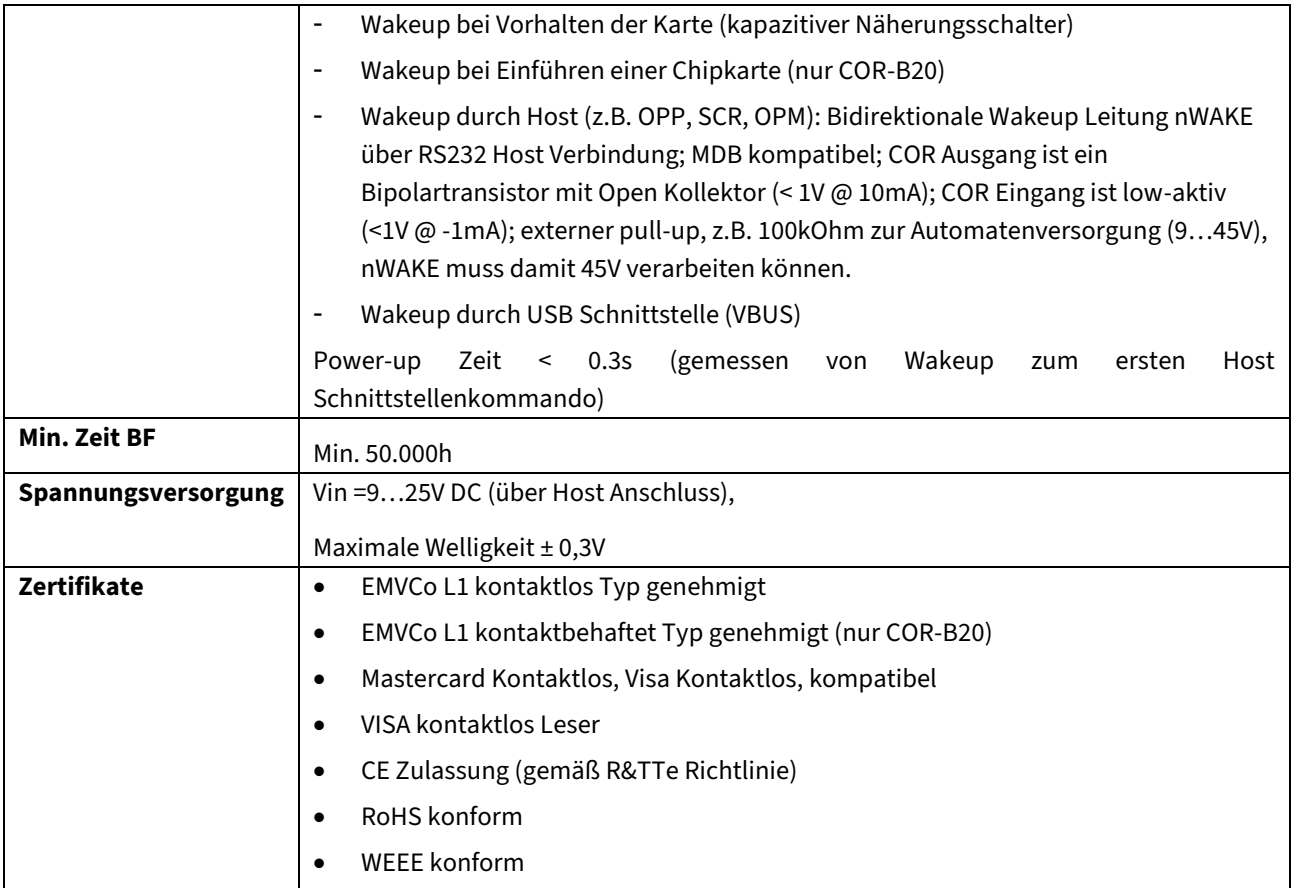

# <span id="page-49-0"></span>**6.4 Kassenprotokolle**

# <span id="page-49-1"></span>**6.4.1 ZVT**

### **6.4.1.1 ZVT Spezifikation**

Als Grundlage der Implementation des ZVT Kassenprotokolls dienen die Spezifikationen, die auf unserer Internetseit[e www.zvt-kassenschnittstelle.de](http://www.zvt-kassenschnittstelle.de/) zum Download für Sie bereit stehen. CCV gibt keine Garantie auf die Vollständigkeit der ZVT-Spezifikation.

### **6.4.1.2 Inbetriebnahme über ZVT**

Dieses Kapitel soll den Ablauf einer Inbetriebnahme über ZVT schrittweise beschreiben. Aktionen wie z.B. EMV-Konfiguration nach einer Initialisierung sind dabei vom Automaten selbst auszulösen.

#### **Voraussetzungen**

- Korrekte Initial-Konfiguration mit korrekter IP-Adresse, Terminal-ID und PUs. Diese Parameter können dann über das ZVT-Kommando "Change Configuration (08 13)" übertragen werden. Es werden keine fehlerhaften oder falschen Eingaben bei Verwendung dieses Kommandos vom Terminal gegengetestet. Eine Überprüfung dieser Parameter ist also vorher durchzuführen.

Das Terminal meldet die Terminalsperre "Inbetriebnahme erforderlich" (Status Abfrage, Tag 1F55: 40 00).

#### **Inbetriebnahme**

- 1. OPP-C60/OPM-C60 mit COR und/oder SCR-C werden eingebaut. Bei OPP-C60 ist ggfls. eine 4-Eye-Aktivierung notwendig.
- 2. Terminalsperre "Inbetriebnahme erforderlich" (Status Abfrage, Tag 1F55: 40 00).
- 3. Automat stößt Inbetriebnahme an (08 13).
- 4. Automat stößt Initialisierung an.
- 5. Automat stößt Konfigurationsdiagnose an.
- 6. Automat stößt EMV-Konfigurationsdiagnose an.
- 7. Automat / Terminal bereit.

Nachfolgend soll noch auf die Fehlerbehandlung bei der Inbetriebnahme eingegangen werden.

#### **Inbetriebnahme schlägt fehl**

- Die Werte für PU und die Anwahldaten werden nicht gespeichert, jedoch die Terminal-ID.
- Das Terminal schickt ein Abort "06 1e 01 7d".
- Automat stößt Status-Abfrage an.
- Das Terminal meldet die Terminalsperre "Initialisierung erforderlich" (Status Abfrage, Tag 1F55: 02 00).
- -

#### **Durchzuführende Aktionen**

- Hardware und Verkabelung prüfen
- 08 13 Kommando prüfen (Terminal-ID, PU): Passen die Werte zur Init-Konfiguration?
- Automat stößt Inbetriebnahme erneut an (08 13)

#### **Initialisierung oder Diagnose schlägt fehl**

- Das Terminal schickt ein Abort "06 1e 01 ff".

#### **Durchzuführende Aktionen**

- Host ReturnCode prüfen (Beleg)
- Aktion wiederholen

#### **TLV Tags**

Folgende TLV Tags können für die Inbetriebnahme zum Einsatz kommen.

![](_page_50_Picture_203.jpeg)

![](_page_51_Picture_160.jpeg)

#### **Beispiel einer ZVT Inbetriebnahme**

![](_page_51_Picture_161.jpeg)

## **6.4.1.3 Zyklische Abfrage Terminal Status**

Der Status des Terminals muss mit Hilfe des ZVT-Kommandos "Status-Abfrage" in gewissen Zeitabständen (empfohlen: mind. alle 3 Sekunden) abgefragt werden. Gründe hierfür sind:

- 1. Es kann erkannt werden ob Kommunikationsprobleme zum Terminal aufgetreten sind.
- 2. Die Sperrzustände und Status des Terminals können erkannt und unter Umständen behoben werden.
- 3. Automatische Aktionen des Terminals wie Wartungsanrufe, Updates etc. werden nur dann gestartet.

Wird erkannt, dass das Terminal derzeit nicht in der Lage ist Kartenzahlungen durchzuführen, so kann dies dem Kunden unmittelbar angezeigt werden. Der Kunde stößt in diesem Fall also keine Kartenzahlung an, die dann mit einem Fehler abgebrochen werden würde.

Die verschiedenen Status, die bei der Status-Abfrage vom Terminal zurückgeliefert werden können, sind in der produktspezifischen Anweisung "ZVT-Kassenschnittstelle" im Kapitel "Terminal-Status" beschrieben.

Da während eines Softwareupdates längere Zeit nicht auf Anfragen auf der ZVT-Schnittstelle reagiert werden kann, darf die Statusabfrage deshalb nicht eingestellt werden. Der Automat muss, mit ggf. reduzierter Rate, weiterhin Statusabfragen an das Terminal senden.

### **6.4.1.4 Tagesabschluss**

Der Tagesabschluss muss automatenseitig angestoßen werden. Spätestens wenn der Status "B1<sub>hex</sub>/177<sub>dez</sub> – Speicher voll" erreicht ist, muss dies erfolgen.

### **6.4.1.5 Belegdruck**

Bevorzugter Weise sollte bei einer Transaktion der vom Terminal via "Zeile drucken" oder "Block drucken" Kommando an den Automaten überlieferte Beleg ausgedruckt werden.

Wird das Servicemenü des Terminals mit dem Kommando "Service-Modus einschalten" aufgerufen, so ist es bei einigen Menüpunkten möglich, dass Beleginformationen an den Automaten übermittelt werden (z.B. Diagnosebeleg). Der Automat sollte in der Lage sein diese zu verarbeiten. Die Anzahl der Druckzeilen kann bis zum Senden des Abschlusskommandos bzw. bis zum Verlassen des Menüs sehr hoch werden. Dies hängt von den Aktivitäten ab, welche der Servicetechniker im Menü durchführt. Der Automat sollte also in der Lage sein eine sehr große Anzahl an Druckzeilen zu verarbeiten. Reicht der Puffer für die Druckdaten des Automaten nicht aus, so könnte dieser gegebenenfalls sicherheitshalber für diesen Fall als zyklischer Puffer angelegt werden.

### **6.4.1.6 Sperrzustände des Terminals**

Bei der Status-Abfrage werden neben anderen Informationen auch die verschiedenen Sperrstatus des Terminals übermittelt. Während einer Terminalsperre ist dieses nicht in der Lage eine Transaktion durchzuführen. Zu diesen Sperren kann es aufgrund verschiedenster Einflüsse während des laufenden Betriebes kommen.

Wird bei der Status-Abfrage ein solcher Status erkannt, so ist dies gegebenenfalls dem Benutzer mitzuteilen. Idealerweise sollte der Sperrstatus unmittelbar durch die jeweiligen Maßnahmen, wie in der Produktspezifischen Anweisung "ZVT-Kassenschnittstelle" im Kapitel "Terminal-Status" beschrieben, behoben werden. Beispiel:

Antwortet das Terminal auf eine Status-Abfrage mit dem Status 81 "Initialisierung erforderlich", so kann diese Terminalsperre unmittelbar danach mit dem ZVT-Kommando "Initialisierung" behoben werden. Würde dies nicht gemacht werden, so wäre das Terminal nicht mehr in der Lage Kartenzahlungen durchzuführen.

Selbstverständlich ist es auch möglich solche Sperren über das unten beschriebene Servicemenü des Terminals durch einen Servicetechniker vor Ort beheben zu lassen. Bei vielen häufiger auftretenden Sperren jedoch ist oben beschriebenes Vorgehen absolut zu empfehlen.

### **6.4.1.7 Service-Menü**

Beim Service-Menü handelt es sich um das terminaleigene Konfigurationsmenü. Dieses Menü kann durch den Befehl "Service-Modus einschalten" aktiviert werden.

Es ist dabei zu beachten, dass während des Service-Menü-Betriebs auch gegebenenfalls Druckzeilen an den Automaten übermittelt werden.

Alternativ kann das Service-Menü nach dem Booten aktiviert werden. Während des Bootvorgangs erscheint auf dem Display die Aufforderung die "Info" Taste zu drücken und ein Laufbalken. Nach dem Betätigen der "Info" Taste wird zur Eingabe der Techniker-PIN aufgefordert.

### **6.4.1.8 Zeitlich gesteuerte Aktionen des Terminals**

Siehe Kapitel "zeitlich gesteuerte Aktionen des Terminals" in der produktspezifischen Anweisung "ZVT-Kassenschnittstelle".

Bei OPP und OPM werden solche Aktionen nur bei Statusabfragen vor dem Abschluss gestartet. Damit ist sichergestellt, dass das Terminal der Master der Kommunikation ist. Das ist insbesondere bei DFÜ über das ZVT-Protokoll und der Übermittlung von Belegen wichtig, es könnte sonst zu Kollisionen kommen.

## **6.4.1.9 Autorisierung mit vorhandenen Kartendaten**

Soll eine Autorisierung mit vorhandenen Kartendaten (Kartendaten wurden vorher mit Hilfe des "Karte lesen" Kommandos ermittelt) durchgeführt werden, so ist es möglich die Zahlungsart bei der Autorisierung zu wählen. Die Zahlungsart wird vom Terminal anhand der eingestellten Limits bestimmt, sofern die Zahlungsart nicht vom Automat explizit übergeben wurde.

### **6.4.1.10 Hinweise zum Sichtschutz bei PIN-Pads**

Das Terminal muss so in das Endgerät integriert werden, dass der Sichtschutz den folgenden Anforderungen genügt.

- DK Kriterien: "Privacy shielding for PIN entry, EPC343-08, Version 1.4, 30.09.2009"
- PCI-Kriterien: "Payment Card Industry (PCI) POS Transaction Security (PTS) Point of Interaction (POI) Modular Detailed Test Procedures, PCI Security Standards Council LLC, Version 3.1, August 2011"

### **6.4.1.11 Hinweise zur Prüfung der Druckerbereitschaft**

Das Endgerät muss den Druckerstatus vor der Zahlung prüfen und im Bit der Wertigkeit 0x04 der BMP 0x19 an das Terminal übermitteln.

Fällt der Drucker vor der Warenausgabe aus, muss die Zahlung durch eine negative Bestätigung des Statusdatensatzes der Zahlung abgebrochen werden (ein Autostorno wird ausgelöst). Eine Warenausgabe darf nicht erfolgen.

Fällt der Drucker nach der Warenausgabe aus, muss das Endgerät den Beleg bis zur Rückkehr der Druckerbereitschaft zwischenspeichern, oder sich nach Rückkehr der Druckerbereitschaft mit dem Kommando Belegwiederholung neu übermitteln lassen. Weitere Transaktionen dürfen bis zur erneuten Druckerbereitschaft nicht angestoßen werden, oder sie werden vom Terminal abgelehnt.

### **6.4.1.12 Interpretation der Zwischenstatusinformationen**

Bei der Umsetzung der Zwischenstatuscodes in Anzeigetexten am Automatendisplay müssen die Anforderungen des ZKA hinsichtlich des 2. Kundendisplays eingehalten werden.

Das Endgerät, das in das Basisterminal `OPP-C60/OPM-C60´ integriert wird, muss am zweiten Kundendisplay die Anzeigetexte gemäß Kapitel 1.3.4.1.1. des Technischen Anhangs sicherstellen. Durch den Hersteller muss die korrekte Umsetzung der Spezifikation `Kassenschnittstelle ZVT-Protokoll' von CCV Deutschland GmbH gewährleistet werden."

Wenn die Verwendung der TLV-Container aktiviert wurde, schickt das OPP-C die zu verwendenden Texte in den TLV-Containern mit.

#### **1.1.1.1 BMP 3C Formate**

Die Verwendung der BMP 3C ist beim OPM-\OPP-C nicht an das eingestellte Hostsystem gebunden. Es können beide Formate (Format 1 und Format 3) bei jedem Host verwendet werden. Die Terminals sorgen für die Umsetzung auf die Hostschnittstelle.

#### **1.1.1.2 Kassenschnitt**

Soll ein Kassenschnitt mit Hilfe des ZVT-Kommandos "Kassenabschluss" durchgeführt werden, so ist es zwingend erforderlich vorher über das Kommando "Abfrage nach vorhandenen Vorautorisierungen" abzufragen, ob sich noch offene Vorautorisierungen im Terminal befinden. Bei einem Kassenschnitt via ZVT-Kommando werden diese ansonsten vor der Durchführung des Kassenschnitts ohne Rückfrage gelöscht und der Kunde mit dem vollen Vorautorisierungsbetrag belastet.

Sollte es zu dem Fall kommen, dass eine offene Vorautorisierung durch ein Teilstorno/Endsummenbuchung beim Netzbetreiber nicht buchbar ist, muss der Automat/Kasse die Zahlungen einstellen. Nach manueller Klärung dieses offenen Vorgangs kann dann ein Kassenschnitt angestoßen werden, um den Transaktionsspeicher wieder zu leeren.

Führt man den Kassenschnitt aus dem Service-Menü des Terminals aus, so wird der Servicetechniker vom Terminal darauf hingewiesen, dass sich noch offene Vorautorisierungen im Terminal befinden und gefragt, ob der Kassenschnitt trotzdem durchgeführt werden soll.

### **1.1.1.3 Flottenkarten und Stationskarten**

Nachfolgend werden die unterstützen Flotten- und Stationskarten aufgelistet, sowie eine Übersicht über die verwendeten Schlüsselplätze gegeben.

#### **Flottenkarten**

Die PIN-Prüfung folgender Flottenkarten wird unterstützt.

- LOMO
- BayWa
- BFT
- UTA
- DKV Selection
- WEAT
- Westfalen
- Eurotrafic
- Routex
- Avia
- EuroShell
- GAZ / Roadrunner
- TOTAL ServiceCard
- Total Profi Card
- GULF Card

#### **Stationskarten**

Die PIN Prüfung folgender Stationskarten wird unterstützt.

- Proeda Stationskarten
- Hectronic Stationskarten
- Huth Stationskarten
- Scheidt&Bachmann
- Wayne-Dresser
- Ratio
- Task
- Tokheim
- BICA

Im Kommando 06 D3 können unter Verwendung der Bitmap D0 (Algorithmusschlüssel) und D3 (Schlüsselplatz) folgende Kombinationen verwendet werden (alle Werte dezimal, Trackpositionen zählen ab Startzeichen = 1):

![](_page_56_Picture_316.jpeg)

![](_page_57_Picture_254.jpeg)

Die BMP D3 lässt auch die Implementierung neuer Flotten-/Stationskarten ohne Änderung der Software zu, vorausgesetzt der verwendete Algorithmus ist bereits implementiert. Es genügt dann die Einbringung eines neuen Schlüssels.

Bei bestimmten Flottenkarten (Routex, Euroshell) wird ebenfalls ein Bonus-Malus-System geführt, das im Fehlerfall eine Initialisierung am Hostsystem erzwingt. Bis dahin werden PIN-Prüfungen dieser Karten abgelehnt.

### **6.4.1.13 Unterstützte ZVT Kommandos**

Detaillierte Informationen zu den einzelnen ZVT Kommandos können Sie in der ZVT Protokollspezifikation nachlesen. Diese steht unter [www.zvt-kassenschnittstelle.de](http://www.zvt-kassenschnittstelle.de/) zum Download bereit.

![](_page_57_Picture_255.jpeg)

![](_page_58_Picture_357.jpeg)

![](_page_59_Picture_168.jpeg)

### **6.4.1.14 06 01 Bezahlung**

Die BMP 04 <Betrag> muss bei den Terminals vorhanden sein.

Die BMP 06<TLV-Container>, 0B<Tracenummer>, 3B<AID>, 0E<Verfallsdatum> und 22<Kartennummer> werden von den Terminals nicht ausgewertet.

Wenn von der Kasse eine Zahlungsart vorgegeben wurde, die aufgrund des Limits gesperrt ist, antwortet das Terminal mit 06 1E "Abbruch".

Bei Kommunikationsfehlern (bei den Kommandos 06 D1 "Zeile drucken" oder 04 FF "Zwischenstatus") nach der positiven Bestätigung der Statusinformation (04 0F) wird die Transaktion **nicht** mehr storniert!

Die Terminals senden die Statusinformationen und die Belegzeilen nur bei erfolgreicher Transaktion bzw. Warenausgabe.

### **6.4.1.15 06 22 Vorautorisierung**

Die Zahlungsarten Geld Karte und ELV stehen beim Tankautomat nicht zur Verfügung.

Die BMP 04 <Betrag> muss beim OPP-C und OPM vorhanden sein.

Die BMP 06<TLV-Container>, 0B<Tracenummer>, 3B<AID>, 0E<Verfallsdatum> und 22<Kartennummer> werden vom OPP-C nicht ausgewertet.

Wenn von der Kasse eine Zahlungsart vorgegeben wurde, die aufgrund des Limits gesperrt ist, antwortet das Terminal mit 06 1E "Abbruch".

Bei Kommunikationsfehlern (bei dem Kommando 04 FF "Zwischenstatus") nach der positiven Bestätigung der Statusinformation (04 0F) wird die Transaktion **nicht** mehr storniert!

Das Terminal sendet die Statusinformationen auch bei nicht erfolgreicher Transaktion.

### **6.4.1.16 06 23 Teilstorno**

Falls die BMP 04 <Betrag> fehlt, wird der Betrag zu 0 angenommen.

Die BMP 06<TLV-Container>, 0B<Tracenummer> und 3B<AID> werden von den Terminals nicht ausgewertet.

Die Terminals erkennen an der Originaltransaktion welche Transaktionsart (Teilstorno oder Endsummenbuchung) zum Host notwendig ist. Dadurch muss nicht auf die Transaktionsart der Originaltransaktion geachtet werden.

Die Terminals senden die Statusinformationen und die Belegzeilen nur bei erfolgreicher Transaktion.

Bei Kommunikationsfehlern (bei dem Kommandos 06 D1 "Zeile drucken" oder 04 FF "Zwischenstatus") nach der positiven Bestätigung der Statusinformation (04 0F) wird die Transaktion **nicht** mehr storniert!

Die Terminals senden die Statusinformationen auch bei nicht erfolgreicher Transaktion.

### **6.4.1.17 06 24 Endsummenbuchung**

Falls die BMP 04 <Betrag> fehlt, wird der Betrag zu 0 angenommen.

Die BMP 19<Zahlungsart>, 06<TLV-Container>, 0B<Tracenummer> und 3B<AID> werden vom OPP-C nicht ausgewertet.

Die Terminals erkennen an der Originaltransaktion welche Transaktionsart (Teilstorno, Endsummenbuchung oder Storno einer Vorautorisierung) zum Host notwendig ist.

Dadurch muss nicht auf die Transaktionsart der Originaltransaktion geachtet werden. Bei der Endsummenbuchung muss der Automat den Betrag der Originaltransaktion nicht kennen. Damit können alle Originaltransaktionen ohne Kenntnis des Betrags mit dem Kommando Endsummenbuchung korrekt verarbeitet werden. Insbesondere bei Kredit- und Flottenkarten entfällt die Unterscheidung zwischen Endsummenbuchung und Storno einer Vorautorisierung bei Betrag 0.

Die Terminals senden die Statusinformationen und die Belegzeilen nur bei erfolgreicher Transaktion.

Bei Kommunikationsfehlern (bei dem Kommandos 06 D1 "Zeile drucken" oder 04 FF "Zwischenstatus") nach der positiven Bestätigung der Statusinformation (04 0F) wird die Transaktion **nicht** mehr storniert!

Die Terminals senden die Statusinformationen auch bei nicht erfolgreicher Transaktion.

### **6.4.1.18 LED Anzeigen bei SCR-C**

![](_page_61_Picture_212.jpeg)

Allgemeine Anmerkungen:

- "Bereitmeldung auf Kundendisplay" ist bei Tankautomaten normalerweise nicht aktiv
- Basis für die Tankautomaten Anzeigen sind folgende Kundenideen:
	- o Rote LED = Gerät nicht betriebsbereit
	- o Gelbe LED = Gerät betriebsbereit, aber es wird im aktuellen Zustand keine Karte gelesen
	- o Grüne LED = Gerät betriebsbereit, Kunde soll eine Karte einstecken

# <span id="page-61-0"></span>**6.4.2 O.P.I.**

Als Grundlage der Implementation der O.P.I. Schnittstelle dienst die Spezifikation "PA77S001 – CCV O.P.I. Interface". Sie erhalten sie gerne auf Nachfrage.

# <span id="page-62-0"></span>**6.4.3 MDB**

MDB wurde auf Basis der MDB Spezifikation 4.2 vom Februar 2011 umgesetzt. Für MDB steht ein eigenes MDB-Kabel für die jeweiligen MDB Spannungen zur Verfügung.

- MDB-Kabel Full-Power, 17V – 42,5V mit MDB female Anschluss

![](_page_62_Figure_3.jpeg)

- MDB-Kabel für MDB-Spannung 9V – 25V mit MDB female Anschluss

![](_page_62_Figure_5.jpeg)

# <span id="page-63-0"></span>**7. Ausfallstatistik Kennzahlen**

![](_page_63_Picture_88.jpeg)

# <span id="page-63-1"></span>**8. EU-Konformitätserklärungen**

Die aktuellen EU-Konformitätserklärungen finden Sie auf unserer Webseite unter "CE Declaration of conformity/ Unbediente Bezahllösungen": <https://www.ccv.eu/de/service-support/businesspartner/download-bar/>

<span id="page-63-2"></span>

# **9. EMV-Zertifikate**

Die aktuellen EMV-Zertifikate erhalten Sie auf Anfrage von Ihrem technischen Ansprechpartner bei CCV.

# **Kontakt**

**CCV GmbH** Gewerbering 1 84072 Au in der Hallertau

 $\leftarrow$  +49 8752 864 444 **hotline@ccv.eu [www.ccv.eu/de](http://www.ccv.eu/de)**

![](_page_64_Picture_3.jpeg)

© 2024, CCV Group B.V. All rights reserved. No parts of this publication may be reproduced, stored in a retrieval system, or transmitted in any form by any means, electronic, mechanical, photocopying, recording or otherwise, without the written permission of CCV Group B.V.

![](_page_64_Picture_7.jpeg)